# BARCODE DLL BARCODE PLUS DLL

# Version 8.0

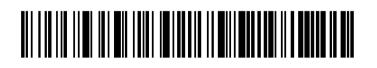

# e-bizco.com GmbH

# Information for use with the SAP<sup>®</sup> System

# For SAPSprint and SAPgui

Version Sep. 27, 2023

<sup>®</sup> SAP, ABAP and SAPscript are registered trademarks of the SAP AG, Walldorf, Germany Windows is a registered trademark of Microsoft Corporation, Redmond, Washington, USA

# Table of Contents

| 1                                                                                                    | Smart Barcoding                                                                                                    | 3                                                                                                    |
|----------------------------------------------------------------------------------------------------|----------------------------------------------------------------------------------------------------|----------------------------------------------------------------------------------------------------|
| 1.1                                                                                                    | Easy to use                                                                                                    | 3                                                                                                    |
| 1.2                                                                                                    | Performant                                                                                                    | 3                                                                                                    |
| 1.3                                                                                                    | Flexible                                                                                                    | 3                                                                                                    |
| 1.4                                                                                                    | Easy configuration                                                                                                    | 4                                                                                                    |
| 1.5                                                                                                    | Easy deployment                                                                                                    | 4                                                                                                    |
| 1.6                                                                                                    | Cost effective                                                                                                    | 4                                                                                                    |
| 1.7                                                                                                    | Support included                                                                                                    | 4                                                                                                    |
| 1.8                                                                                                    | Contact us                                                                                                    | 4                                                                                                    |
| 2                                                                                                    | Installation                                                                                                    | 5                                                                                                    |
| 2.1                                                                                                    | System Requirements                                                                                                    |                                                                                                    |
| 2.2                                                                                                    | Barcode DLL                                                                                                    |                                                                                                    |
| 2.2.1                                                                                                    | Licensed Version                                                                                                    |                                                                                                    |
| 2.2.2                                                                                                    | Demo Version                                                                                                    |                                                                                                    |
| 2.2.3                                                                                                    | Upgrade from demo to a licensed Version                                                                                                    |                                                                                                    |
| 2.2.4                                                                                                    | Upgrade from BARCODE to BARCODE PLUS DLL.                                                                                                    |                                                                                                    |
| 2.2.5                                                                                                    | Using an Online Activation Key                                                                                                    |                                                                                                    |
| 2.2.6                                                                                                    | Installing a newer version of BARCODE.DLL or BARCODE PLUS DLL                                                                                                    |                                                                                                    |
| 2.2.0                                                                                                    | SAPSprint                                                                                                    |                                                                                                    |
| 2.3                                                                                                    | Device type                                                                                                    |                                                                                                    |
| 2.4                                                                                                    | Define your print controls                                                                                                    |                                                                                                    |
| 2.5                                                                                                    | Setup your printer                                                                                                    |                                                                                                    |
| 2.6.1                                                                                                    | Named printer                                                                                                    |                                                                                                    |
|                                                                                                    | •                                                                                                    |                                                                                                    |
| 2.6.2                                                                                                    | Front end printer                                                                                                    |                                                                                                    |
| 2.7                                                                                                    | Suitable printing processes                                                                                                    |                                                                                                    |
|                                                                                                    |                                                                                                    | 40                                                                                                    |
| 2.8                                                                                                    | Laser printer                                                                                                    |                                                                                                    |
| 2.9                                                                                                    | Inkjets                                                                                                    | 12                                                                                                    |
|                                                                                                    | •                                                                                                    | 12                                                                                                    |
| 2.9<br>2.10<br><b>3</b>                                                                                                    | Inkjets<br>Impact printers<br>Printing barcodes from the SAP system                                                                                                    | 12<br>12<br><b>13</b>                                                                                                    |
| 2.9<br>2.10<br><b>3</b><br>3.1                                                                                                    | Inkjets<br>Impact printers<br>Printing barcodes from the SAP system<br>Requirements                                                                                                    | 12<br>12<br><b>13</b><br>13                                                                                                    |
| 2.9<br>2.10<br><b>3</b><br>3.1<br>3.2                                                                                                    | Inkjets<br>Impact printers<br>Printing barcodes from the SAP system<br>Requirements<br>Parameters                                                                                                    | 12<br>12<br><b>13</b><br>13                                                                                                    |
| 2.9<br>2.10<br><b>3</b><br>3.1<br>3.2<br>3.2.1                                                                                                    | Inkjets<br>Impact printers<br>Printing barcodes from the SAP system<br>Requirements<br>Parameters<br>General Parameters                                                                                                    |                                                                                                    |
| 2.9<br>2.10<br><b>3</b><br>3.1<br>3.2<br>3.2.1<br>3.2.2                                                                                                    | Inkjets<br>Impact printers<br>Printing barcodes from the SAP system<br>Requirements<br>Parameters<br>General Parameters<br>Barcode selection (C)                                                                                                    | 12<br>12<br>13<br>13<br>13<br>14<br>15                                                                                                    |
| 2.9<br>2.10<br><b>3</b><br>3.1<br>3.2<br>3.2.1<br>3.2.2<br>3.2.3                                                                                                    | Inkjets<br>Impact printers<br>Printing barcodes from the SAP system<br>Requirements<br>Parameters<br>General Parameters                                                                                                    | 12<br>12<br>13<br>13<br>13<br>14<br>15                                                                                                    |
| 2.9<br>2.10<br><b>3</b><br>3.1<br>3.2<br>3.2.1<br>3.2.2                                                                                                    | Inkjets<br>Impact printers<br>Printing barcodes from the SAP system<br>Requirements<br>Parameters<br>General Parameters<br>Barcode selection (C)<br>Width (B)<br>Height (H)                                                                                                    | 12<br>13<br>13<br>13<br>14<br>15<br>17<br>17                                                                                                    |
| 2.9<br>2.10<br><b>3</b><br>3.1<br>3.2<br>3.2.1<br>3.2.2<br>3.2.3                                                                                                    | Inkjets<br>Impact printers<br>Printing barcodes from the SAP system<br>Requirements<br>Parameters.<br>General Parameters<br>Barcode selection (C)<br>Width (B)<br>Height (H)<br>Checksum (P)                                                                                                    | 12<br>13<br>13<br>13<br>13<br>14<br>15<br>17<br>17<br>17                                                                                                    |
| 2.9<br>2.10<br><b>3</b><br>3.1<br>3.2<br>3.2.1<br>3.2.2<br>3.2.3<br>3.2.4                                                                                                | Inkjets<br>Impact printers<br>Printing barcodes from the SAP system<br>Requirements<br>Parameters<br>General Parameters<br>Barcode selection (C)<br>Width (B)<br>Height (H)<br>Checksum (P)<br>Caption (A)                                                                                                    | 12<br>13<br>13<br>13<br>13<br>14<br>15<br>17<br>17<br>17                                                                                                    |
| 2.9<br>2.10<br><b>3</b><br>3.1<br>3.2<br>3.2.1<br>3.2.2<br>3.2.3<br>3.2.4<br>3.2.5                                                                                       | Inkjets<br>Impact printers<br>Printing barcodes from the SAP system<br>Requirements<br>Parameters.<br>General Parameters<br>Barcode selection (C)<br>Width (B)<br>Height (H)<br>Checksum (P)                                                                                                    | 12<br>13<br>13<br>13<br>13<br>14<br>15<br>17<br>17<br>17                                                                                                    |
| 2.9<br>2.10<br><b>3</b><br>3.1<br>3.2<br>3.2.1<br>3.2.2<br>3.2.3<br>3.2.4<br>3.2.5<br>3.2.6                                                                              | Inkjets<br>Impact printers<br>Printing barcodes from the SAP system<br>Requirements<br>Parameters<br>General Parameters<br>Barcode selection (C)<br>Width (B)<br>Height (H)<br>Checksum (P)<br>Caption (A)                                                                                                    | 12<br>13<br>13<br>13<br>13<br>14<br>15<br>17<br>17<br>17<br>17                                                                                                    |
| 2.9<br>2.10<br><b>3</b><br>3.1<br>3.2<br>3.2.1<br>3.2.2<br>3.2.3<br>3.2.4<br>3.2.5<br>3.2.6<br>3.2.7                                                                     | Inkjets<br>Impact printers<br>Printing barcodes from the SAP system<br>Requirements<br>Parameters.<br>General Parameters.<br>Barcode selection (C)<br>Width (B)<br>Height (H)<br>Checksum (P)<br>Caption (A)<br>Blank Removal (KB)                                                                                                    | 12<br>13<br>13<br>13<br>13<br>13<br>14<br>15<br>17<br>17<br>17<br>17<br>17<br>17<br>17                                                                                                    |
| 2.9<br>2.10<br><b>3</b><br>3.1<br>3.2<br>3.2.1<br>3.2.2<br>3.2.3<br>3.2.4<br>3.2.5<br>3.2.6<br>3.2.7<br>3.2.8                                                            | Inkjets<br>Impact printers<br>Printing barcodes from the SAP system<br>Requirements<br>Parameters<br>General Parameters<br>Barcode selection (C)<br>Width (B)<br>Height (H)<br>Checksum (P)<br>Caption (A)<br>Blank Removal (KB)<br>Horizontal and vertical Position (X,Y)                                                                                                    | 12<br>13<br>13<br>13<br>13<br>14<br>15<br>17<br>17<br>17<br>17<br>17<br>17<br>18<br>18                                                                                                    |
| 2.9<br>2.10<br><b>3</b><br>3.1<br>3.2<br>3.2.1<br>3.2.2<br>3.2.3<br>3.2.4<br>3.2.5<br>3.2.6<br>3.2.7<br>3.2.8<br>3.2.9                                                   | Inkjets<br>Impact printers<br><b>Printing barcodes from the SAP system</b><br>Requirements<br>Parameters<br>General Parameters<br>Barcode selection (C)<br>Width (B)<br>Height (H)<br>Checksum (P)<br>Caption (A)<br>Blank Removal (KB)<br>Horizontal and vertical Position (X,Y)<br>Width of bars and gaps (S1)                                                                                                    | 12<br>13<br>13<br>13<br>13<br>13<br>13<br>13<br>14<br>15<br>17<br>17<br>17<br>17<br>17<br>17<br>17<br>17<br>13<br>13<br>13<br>13<br>13<br>13<br>13<br>13<br>13<br>13<br>13<br>13<br>13<br>13<br>13<br>13<br>14<br>15<br>17<br>17<br>17<br>17<br>17<br>17<br>17<br>17<br>17<br> |
| 2.9<br>2.10<br><b>3</b><br>3.1<br>3.2<br>3.2.1<br>3.2.2<br>3.2.3<br>3.2.4<br>3.2.5<br>3.2.6<br>3.2.7<br>3.2.8<br>3.2.9<br>3.2.10                                         | Inkjets<br>Impact printers<br><b>Printing barcodes from the SAP system</b><br>Requirements<br>Parameters<br>General Parameters<br>Barcode selection (C)<br>Width (B)<br>Height (H)<br>Checksum (P)<br>Caption (A)<br>Blank Removal (KB)<br>Horizontal and vertical Position (X,Y)<br>Width of bars and gaps (S1)                                                                                                    | 12<br>13<br>13<br>13<br>13<br>13<br>13<br>13<br>13<br>14<br>15<br>17<br>17<br>17<br>17<br>17<br>17<br>17<br>17<br>17<br>13<br>13<br>13<br>13<br>13<br>13<br>13<br>13<br>13<br>13<br>13<br>13<br>13<br>14<br>15<br>17<br>17<br>17<br>17<br>17<br>17<br>17<br>17<br>17<br>       |
| 2.9<br>2.10<br><b>3</b><br>3.1<br>3.2<br>3.2.1<br>3.2.2<br>3.2.3<br>3.2.4<br>3.2.5<br>3.2.6<br>3.2.7<br>3.2.8<br>3.2.9<br>3.2.10<br>3.2.11                               | Inkjets<br>Impact printers.<br><b>Printing barcodes from the SAP system</b> .<br>Requirements.<br>Parameters.<br>General Parameters.<br>Barcode selection (C).<br>Width (B).<br>Height (H).<br>Checksum (P).<br>Caption (A).<br>Blank Removal (KB).<br>Horizontal and vertical Position (X,Y).<br>Width of bars and gaps (S1).<br>Width of bars and gaps scaling (I).<br>Combined parameter Z.                                                  | 12<br>13<br>13<br>13<br>13<br>14<br>15<br>17<br>17<br>17<br>17<br>17<br>17<br>17<br>17<br>18<br>18<br>18<br>19<br>20                                                                                                    |
| 2.9<br>2.10<br><b>3</b><br>3.1<br>3.2<br>3.2.1<br>3.2.2<br>3.2.3<br>3.2.4<br>3.2.5<br>3.2.6<br>3.2.7<br>3.2.8<br>3.2.9<br>3.2.10<br>3.2.11<br>3.2.12                     | Inkjets<br>Impact printers<br>Printing barcodes from the SAP system<br>Requirements<br>Parameters<br>General Parameters<br>Barcode selection (C)<br>Width (B)<br>Height (H)<br>Checksum (P)<br>Caption (A)<br>Blank Removal (KB)<br>Horizontal and vertical Position (X,Y)<br>Width of bars and gaps (S1)<br>Width of bars and gaps scaling (I)<br>Combined parameter Z<br>Alignment (AL)                                                       | 12<br>13<br>13<br>13<br>13<br>13<br>13<br>13<br>13<br>13<br>17<br>17<br>17<br>17<br>17<br>17<br>17<br>17<br>17<br>17<br>17<br>12<br>12<br>13<br>13<br>13<br>13<br>13<br>13<br>13<br>14<br>15<br>17<br>17<br>17<br>17<br>17<br>17<br>17<br>17<br>17<br>17<br>17<br>12<br>       |
| 2.9<br>2.10<br><b>3</b><br>3.1<br>3.2<br>3.2.1<br>3.2.2<br>3.2.3<br>3.2.4<br>3.2.5<br>3.2.6<br>3.2.7<br>3.2.8<br>3.2.9<br>3.2.10<br>3.2.11<br>3.2.12<br>3.2.13           | Inkjets<br>Impact printers<br>Printing barcodes from the SAP system<br>Requirements<br>Parameters<br>General Parameters<br>Barcode selection (C)<br>Width (B)<br>Height (H)<br>Checksum (P)<br>Caption (A)<br>Blank Removal (KB)<br>Horizontal and vertical Position (X,Y)<br>Width of bars and gaps (S1)<br>Width of bars and gaps scaling (I)<br>Combined parameter Z.<br>Alignment (AL)<br>Annotation Position (AP)                          | 12<br>13<br>13<br>13<br>13<br>14<br>15<br>17<br>17<br>17<br>17<br>17<br>17<br>17<br>17<br>17<br>17<br>17<br>19<br>18<br>18<br>18<br>19<br>20<br>20                                                                                                    |
| 2.9<br>2.10<br><b>3</b><br>3.1<br>3.2<br>3.2.1<br>3.2.2<br>3.2.3<br>3.2.4<br>3.2.5<br>3.2.6<br>3.2.7<br>3.2.8<br>3.2.9<br>3.2.10<br>3.2.11<br>3.2.12<br>3.2.13<br>3.2.14 | Inkjets<br>Impact printers<br>Printing barcodes from the SAP system<br>Requirements<br>Parameters.<br>General Parameters<br>Barcode selection (C)<br>Width (B)<br>Height (H)<br>Checksum (P)<br>Caption (A)<br>Blank Removal (KB)<br>Horizontal and vertical Position (X,Y)<br>Width of bars and gaps (S1)<br>Width of bars and gaps scaling (I)<br>Combined parameter Z<br>Alignment (AL)<br>Annotation Position (AP)<br>Annotation Style (AS) | 12<br>13<br>13<br>13<br>13<br>13<br>13<br>13<br>13<br>13<br>17<br>17<br>17<br>17<br>17<br>17<br>17<br>17<br>17<br>17<br>17<br>17<br>17<br>12<br>12<br>12<br>12<br>13<br>13<br>13<br>13<br>14<br>15<br>17<br>17<br>17<br>17<br>17<br>17<br>17<br>17<br>12<br>12<br>12<br>       |

| 3.2.18 | Encoding of data (FE)                                       | 22 |
|--------|-------------------------------------------------------------|----|
| 3.2.19 | Code 128 / EAN 128 Parameters                               | 23 |
| 3.2.20 | QR Code Parameters                                          | 24 |
| 3.2.21 | PDF 417 Parameters                                          | 25 |
| 3.2.22 | Data Matrix Parameters                                      | 25 |
| 3.2.23 | Maxicode Parameters                                         | 26 |
| 3.3    | Create your own device type                                 | 28 |
| 3.4    | Adding necessary print controls (SAP Release 4.6 and newer) | 28 |
| 3.5    | Adding necessary print controls (SAP Release before 4.6)    | 28 |
| 3.6    | Customizing your printer definition                         | 29 |
| 3.7    | A small test program                                        | 29 |
| 3.8    | System barcodes                                             |    |
| 3.9    | Printer barcodes                                            |    |
| 3.10   | Using long commands with ABAP                               |    |
| 3.11   | Using long commands with SAPscript                          |    |
| 3.12   | Long Commands with MaxiCode                                 | 33 |
| 3.13   | Errormessages                                               | 34 |
| 4      | Defining Barcodes in SAPscript and SmartForms               | 36 |
| 4.1.1  | Create System Barcode                                       |    |
| 4.1.2  | Create Printer Barcode                                      | 37 |
| 4.2    | Create a simple Barcode Test with SmartForms                | 40 |
| 4.2.1  | Used Barcode                                                | 40 |
| 4.2.2  | Used Style                                                  | 40 |
| 4.2.3  | Create your form                                            | 42 |
| 5      | Troubleshooting                                             |    |
| 5.1    | BARCODE DLL is not used                                     |    |
| 5.2    | The wrong barcode is printed                                |    |
| 5.3    | Bars are to wide                                            |    |
| 5.4    | Barcodes are not read properly                              | 44 |
| 5.5    | Unwanted characters printed with the barcode                | 44 |
| 5.6    | Problem message                                             | 45 |
| 6      | New features / change history                               | 46 |
| 7      | Appendix Hex Table                                          | 50 |
| 8      | Barcode Specifications                                      | 51 |
| 9      | QR Code Data Capacity                                       | 58 |
| 10     | ISO 3166 Codes (Country Codes)                              | 63 |

# 1.1 Easy to use

1

Our Barcode DLL is supported by SAP: Easy plug-and-play using the predefined printer type SWIN will add barcode printing using SAPSprint/SAPFprint and interactive barcode display using SAPgui. These predefined printer definitions can easily be adapted to specific needs.

# 1.2 Performant

SAPSprint multithreading is fully supported by our Barcode DLL. This feature allows parallel receiving and processing of multiple print jobs from SAP.

# 1.3 Flexible

Our Barcode DLL dramatically reduces your costs to print barcodes. You can use any graphic printer for Windows. You can replace broken printers with any other model and don't have to worry how to replace it with the same model.

You do not need to buy barcode hardware for each printer.

You can use our Barcode DLL to print almost any widely used barcode type including:

- Code 128 / EAN 128
- Code 39 ( 3 of 9 )
- Code 93
- 2 of 5 family

Barcode Plus DLL adds to common 2D barcodes:

- QR Code
- PDF 417
- Data Matrix
- Maxicode

For a complete list and availability in the plus and classic version, please refer to section 3.2.2

Almost any barcode allows you to specify parameters and options. Our Barcode DLL allows you to define

- The size of the printed barcode using absolute or device dependent measurements. You may specify in millimeter as well as using fractions of inch or points.
- Rotation of barcodes.
- Rows and columns for 2D Barcodes
- Error correction mode, redundancy.
- Structured data for Data Matrix.

For a complete list, please refer to section 3.2

Support for long barcodes ( more than 80 characters ) to overcome the line length limitations of SAP R/3. See section 3.10

# 1.4 Easy configuration

The SAP R/3 is shipped with the device type SWIN, which is already optimized for the use with our Barcode DLL. Most customers will find this device type suitable for their needs. We also include a device type ZSWINE in our distribution (Examples) to reflect the latest changes.

If you need to change the default setting, our integrated test tool BARTEST.EXE makes parameter selection and testing really easy. It will even show you, which parameters to put into your SAP print control.

This combination of support by SAP R/3 and customizing makes our Barcode DLL really unique.

# 1.5 Easy deployment

The Barcode DLL can be easily deployed. Install the software on one PC and distribute the resulting files C:\Windows\System32\Barcode.dll and Barcode.dat with any deployment software. These files can be distributed to C:\Windows, C:\Windows\System32 or to the SAPSprint home directory.

On 64 Bit Windows systems there will be a Barcode.DLL in C:\Windows\SysWOW64 and a BARCODE64.DLL in C:\Windows\System32. The file Barcode.DAT will be in both directories. Please deploy all files.

# 1.6 Cost effective

A lot of factors contribute to the cost effectiveness of our Barcode Software:

- Barcodes can be printed on almost any Windows Printer.
- Broken printers can easily be replaced without additional costs.
- Easy configuration once for all printers.
- No additional testing for all used printer types required.
- Easy deployment to the client PCs.
- Easy update of the client software.

# 1.7 Support included

Our online and always up to date trouble shooting section on our web site will help you in case of problems: https://www.e-bizco.com . You are also welcome to contact us at TechSupport2@e-bizco.com for support. The support is free until 6 Month after the purchase. Please note that we do not charge for the support in any case.

# 1.8 Contact us

e-bizco.com GmbH

Up'n Hoff 1 D-22927 Großhansdorf Germany

eMail: info2@e-bizco.com Phone: ++49 4102 69 190-49 Fax: ++49 4102 69 190-47

# 2.1 System Requirements

SAP Release 2.x, 3.x, 4.x and newer versions, SAP Netweaver/Hana using Unix, Windows, OS/400

SAPLPD version 2.x and newer versions or SAPSprint version 1.0 or newer SAPgui version 3.0 or newer

Operating System: Windows Server 2003, 2008, 2008, 2012, 2016, 2019, 2022 / Windows 7 / 8 / 8.1 / 10 / 11

# 2.2 Barcode DLL

This section describes the installation of our Barcode DLL and also outlines the required changes in your SAP system.

# 2.2.1 Licensed Version

If you download the Barcode DLL from the Internet at https://www.e-bizco.com, you will get a single executable BC32.EXE that contains the compressed installation set. Simply execute this program from your explorer to unpack the installation set. Executing BC32.EXE will result in the files SETUP.EXE, BARCODE.DL\_, BARTEST.EX\_ and BARCODE.DAT as well as this MANUAL.PDF. If you received a CD-ROM, these files can be found on the disk.

The required license key will be sent to you as email, by fax or on floppy disk. Please save the email as LICENCE.KEY in the same directory where you have the unpacked installation files or place it on floppy disk as A:\LICENCE.KEY. Please see section 3.2.23 for activation of an "Online Activation Key", which consists of approx. 15 characters starting with LC.

To install the Barcode DLL to your system, please run the supplied program SETUP.EXE from the installation set.

To install a licensed version, the license disk should be inserted to your diskette drive or the file LICENCE.KEY has to be just beside of the installation set. If this file is found at the start of SETUP.EXE, the license string is read form this file.

If you have received the license key by fax, you may enter this string manually into the field license key.

The destination directory for the Barcode DLL is set to the windows system directory. This default should normally not be changed. BARCODE.DLL and BARCODE.DAT will be installed into this directory. These files are later used by SAPSprint to actually print the barcodes.

The destination for the barcode test utility BARTEST.EXE is found in the last input field.

# 2.2.2 Demo Version

If you download the Barcode DLL from the Internet, you will get a single executable BC32.EXE that contains the compressed installation set. Simply execute this program from your explorer to unpack the installation set. Executing BC32.EXE will result in the files SETUP.EXE, BARCODE.DL\_, BARTEST.EX\_ and BARCODE.DAT as well as this MANUAL.PDF.

To install the Barcode DLL to your system, please run the supplied program SETUP.EXE from the installation set.

The destination directory for the Barcode DLL is set to the windows system directory. This default should normally not be changed. BARCODE.DLL also BARCODE.DAT will be installed into this directory. These files are later used by SAPSprint to actually print the barcodes.

The destination for the barcode test utility BARTEST.EXE is found in the last input field.

# 2.2.3 Upgrade from demo to a licensed Version

To upgrade from a demo version to a licensed version, you must obtain a license key from ebizco.com GmbH or an authorized reseller. You may download the most recent version the Barcode DLL from the Internet at https://www.e-bizco.com. It is the same executable as for the demo version, so if you already have downloaded the actual demo version, you can go ahead with this one.

You will get a single executable BC32.EXE that contains the compressed installation set. Simply execute this program from your explorer to unpack the installation set. Executing BC32.EXE will result in the files SETUP.EXE, BARCODE.DL\_, BARTEST.EX\_ and BARCODE.DAT as well as this MANUAL.PDF. If you received a CD-ROM, these files can be found on the CD-ROM.

The required license key will be sent to you as email, by fax or on CD-ROM. Please save the email as LICENCE.KEY in the same directory where you have the unpacked installation files or place it on floppy disk as A:\LICENCE.KEY. Please see section 3.2.23 for activation of an "Online Activation Key", which consists of approx. 15 characters starting with LC.

Before upgrade, please make sure that any copy the demo BARCODE.DLL and BARCODE.DAT are removed from system!

To update the Barcode DLL to your system, please run the supplied program SETUP.EXE from the installation set.

To install a licensed version, the license disk should be inserted to your diskette drive or the file LICENCE.KEY has to be just beside of the installation set. If this file is found at the start of SETUP.EXE, the license string is read form this file.

If you have received the license key by fax, you may enter this string manually into the field license key.

The destination directory for the Barcode DLL is set to the windows system directory. This default should normally not be changed. BARCODE.DLL also BARCODE.DAT will be installed into this directory. These files are later used by SAPSprint to actually print the barcodes.

The destination for the barcode test utility BARTEST.EXE is found in the last input field.

# 2.2.4 Upgrade from BARCODE to BARCODE PLUS DLL

To upgrade from a licensed classic barcode version to a licensed barcode plus version, you must obtain a license key for the barcode plus version from e-bizco.com GmbH. You may download the most recent version the Barcode DLL from the Internet at https://www.e-bizco.com. It is the same executable as for the demo or classic barcode version, so if you already have downloaded the actual demo version, you can go ahead with this one.

You will get a single executable BC32.EXE that contains the compressed installation set. Simply execute this program from your explorer to unpack the installation set. Executing BC32.EXE will result in the files SETUP.EXE, BARCODE.DL\_, BARTEST.EX\_ and BARCODE.DAT as well as this MANUAL.PDF. If you have received a CD-ROM, these files can be found on the disk.

The required license key will be sent to you as email, by fax or on CD-ROM. Please save the email as LICENCE.KEY in the same directory where you have the unpacked installation files or place it on floppy disk as A:\LICENCE.KEY.

Before upgrade, please make sure that any copy the demo BARCODE.DLL and BARCODE.DAT are removed from system!

To update the Barcode DLL to your system, please run the supplied program SETUP.EXE from the installation set.

To install a licensed version, the license disk should be inserted to your diskette drive or the file LICENCE.KEY has to be just beside of the installation set. If this file is found at the start of SETUP.EXE, the license string is read form this file.

If you have received the license key by fax, you may enter this string manually into the field license key.

The destination directory for the Barcode DLL is set to the windows system directory. This default should normally not be changed. BARCODE.DLL also BARCODE.DAT will be installed into this directory. These files are later used by SAPSprint to actually print the barcodes.

The destination for the barcode test utility BARTEST.EXE is found in the last input field.

# 2.2.5 Using an Online Activation Key

Starting with version 3.6.5, the license key can be obtained online with an Online Activation Key. An Online Activation Key is a string of letters and digits, starting with the letters LC. Your will receive this activation key by email, fax or as a sticker on your CD. The Online Activation Key does not replace the existing licensing mechanism based on the license key file "LICENCE.KEY". It is just another way to obtain this key file.

If your computer does not have direct online access: Please visit https://www.e-bizco.com/activate.htm from a computer with online access. You can activate your license there and transfer the resulting LICENCE.KEY file to your local computer.

If your computer has direct online access:

Please run the program "Setup.exe" to begin the installation. After the license acceptance, you will be prompted for the license key. On the right side is a button "Enter Activation Key".

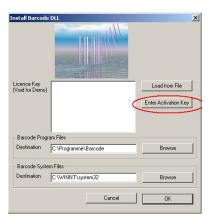

This will lead to the "Enter Online Activation Key" Dialog:

| Enter Online Activat                                          | ion Key                                                                     | ×        |
|---------------------------------------------------------------|-----------------------------------------------------------------------------|----------|
| Enter your online activ                                       | vation key here.                                                            |          |
|                                                               | ily required if you have recieved<br>license key file "LICENCE.KEY" d<br>1. |          |
|                                                               |                                                                             |          |
|                                                               |                                                                             | Ж        |
|                                                               | Abbr                                                                        | echen    |
|                                                               |                                                                             |          |
| Activate License                                              |                                                                             | X        |
| This license requires an activ                                | vation.                                                                     |          |
| The activation can be done o<br>or from another PC with onlin |                                                                             |          |
| Activation data                                               |                                                                             |          |
| License Number                                                | 9999                                                                        |          |
| License Type                                                  | S                                                                           |          |
| License Key                                                   | CF5H_9999                                                                   |          |
|                                                               |                                                                             |          |
|                                                               |                                                                             |          |
|                                                               |                                                                             |          |
|                                                               |                                                                             |          |
|                                                               |                                                                             |          |
|                                                               | Cancel Online Ac                                                            | tivation |

If you have purchased one or more site licenses, the activation process will check for active site licenses. On the next screen, the setup will present a list of already activated deployment locations. If your deployment location does match one location from the list then you can select it with a double click. The setup will then download the LICENCE.KEY file for this deployment location. For a 3 site license this screen may look like this one:

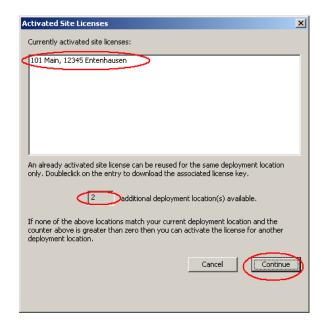

If you want to install the Barcode DLL on a location that is not listed, then click on the continue button.

| Activate Online                                                    | ×                                                                                                    |
|--------------------------------------------------------------------|----------------------------------------------------------------------------------------------------|
| If this computer does not have o                                   | our web server using the standard web browser protocol,<br>nline access: You can activate your site license on any<br>and copy the resulting LICENCE.KEY file or the????CHEDIT |
| location is specified by the depl                                  | on all PCs on one given location. The<br>oyment address. This address must include                                                                                             |
|                                                                    | e building number, the tity and the zip code.                                                                                                    |
| Company name ACME In                                               | c.                                                                                                    |
| Street address including the bui<br>number (e.g. 101 Main street ) |                                                                                                    |
| ZIP Code and City                                                  | 23456 NoWhere                                                                                                    |
| Country                                                            | No country at all                                                                                                    |
|                                                                    |                                                                                                    |
| this software will be                                              | provide the correct data for the location, where<br>used! This data will show up in the license and<br>walidate your license.                                                  |
| Licenses without va<br>database and are lo                         | lid street address will be deleted from our<br>ost!                                                                                                    |
|                                                                    | Cancel                                                                                                    |
|                                                                    |                                                                                                    |

Please provide us correct data here. We will clean up any activation record with fake data. This will result in a loss of your license. We will also provide support only for licenses with complete activation including correct address.

| A | ctivate License - Optional I                                       | Data              |                  | X |
|---|--------------------------------------------------------------------|-------------------|------------------|---|
|   | Please nominate a contact per<br>strictly confidential and contact |                   |                  |   |
|   | Optional Data                                                      | Mr. 🔽 John        | Doe              | ] |
|   | Phone / Fax w country code                                         | ++1 304 7894 341  | ++1 304 7894 34; |   |
|   | eMail                                                              | John.Doe@Acme.com |                  |   |
|   |                                                                    | L                 | Cancel OK        | ] |

If you enter your contact data here, we will keep this data strictly confidential and only contact you for severe issues.

Please save the license key as "LICENCE.KEY" to a safe place. If possible, the file LICENCE.KEY should also be copied to the same directory, where your Setup.exe is. When you start the setup.exe again, the license will already be present.

The next step will bring you back to the main setup screen:

| Install Barcod                | e DLL                                           | ×                    |
|-------------------------------|-------------------------------------------------|----------------------|
|                               |                                                 |                      |
| Licence Key<br>(Void for Demo | <barcode licence="">LicVersion=4;LicN</barcode> | Load from File       |
|                               |                                                 | Enter Activation Key |
| - Barcode Prog                | gram Files                                      |                      |
| Destination                   | C:\Programme\Barcode                            | Browse               |
| Barcode Syst                  | em Files                                        |                      |
| Destination                   | C:\WINNT\system32                               | Browse               |
|                               | Cancel                                          | OK                   |

# 2.2.6 Installing a newer version of BARCODE.DLL or BARCODE PLUS DLL

Any license obtained from e-bizco.com GmbH entitles you to use newer versions of the Barcode DLL respective Barcode PLUS DLL released up to six month after the issue date of the license.

To use this update feature, please download the newer version of barcode demo from https://www.ebizco.com and proceed as described under "upgrading from demo to licensed version". To be eligible for upgrading, the new Barcode DLL MUST be released within six month after the issue date of your license or you will get an error message when installing a version that was released after that date.

If you have purchased a license for Barcode DLL or Barcode PLUS DLL with maintenance contract, you may install any covered newer version of the Barcode.DLL respective Barcode PLUS DLL.

# 2.3 SAPSprint

SAPSprint does not need any special configuration. It is already aware of our Barcode DLL and will use it on the next print job. Restart of SAPSprint is no longer required.

Please note that SAPSprint may be used with print method "G" or the older "U" (Berkeley protocol) and "S" (SAP). All protocols can use our Barcode DLL.

For more information about SAPSprint, please have a look at the SAP documentation.

#### 2.4 Device type

The device type describes the capabilities of a printer type and how to interact with it. To get most use out of SAPSprint's windows interface, you use device type SWIN (when available) or SAPWIN for the older versions.

Current SAP versions are aware of our Barcode DLL. You can use the device type SWIN as it is.

The Barcode DLL is controlled via print controls. These are the only items that may need to be changed. For details, please see section 3.4

If you do modify the barcode related print controls, please copy the device type SWIN / SAPWIN before doing any modifications. Use a name like ZSAPWIN for your version.

#### 2.5 Define your print controls

Current SAP versions are aware of our Barcode DLL. You can use the print controls defined for device type SWIN.

If you are using an older SAP version, you need to define the required barcode print controls. You might want to use the copy of SAPWIN to add your barcode print controls. For details, please see section 3.4

#### 2.6 Setup your printer

#### 2.6.1 Named printer

The Barcode DLL is called from SAPSprint. This requires you to use the printer types SWIN / SAPWIN / ZSAPWIN. SAPSprint will call our Barcode DLL only, if you are using print method "S".

# 2.6.2 Front end printer

The Barcode DLL is called from SAPgui. This requires you to use the printer types SWIN / SAPWIN / ZSAPWIN. SAPSprint will call our Barcode DLL only, if you are using print method "F". The printer name has to be "\_\_DEFAULT" (underscore underscore DEFAULT) or %DEFAULT%. SAPGUI has to be version 3.1G or better. For details please see the SAP BC print manual.

Current SAP releases also support the print method "G". This method establishes a direct connection to the SAPGUI without usage of SAPSprint. Our Barcode DLL also supports this print method. If your SAP release does support print method "G", we highly recommend this option.

# 2.7 Suitable printing processes

In principle every fully supported windows printer can be used for barcode printing. But the quality of the resulting printouts will differ depending of the used printing process. The commonly used printing techniques generate the output composed of individual dots. Finer and more precise positioning of the dots will increase the quality of the resulting barcode, as increased contrast will do.

# 2.8 Laser printer

Most laser printer are well suited to print high quality barcodes.

#### 2.9 Inkjets

Inkjets can be used to print barcodes if suitable paper is used. The ink should not spread over the paper.

#### 2.10 Impact printers

Impact printers, mostly dot matrix printers, should not be used to print barcodes with more than two different bar sizes (code 39 for example). If it is indispensable to print such codes, you will have to calibrate the size of the printed bars for your printer.

Make sure to use quality ribbons and change them regular. Worn out ribbons will result in errors in the barcode detection.

# 3 Printing barcodes from the SAP system

# 3.1 Requirements

The barcode DLL requires Windows XP / 7 / 8 / 10 / 11 or Windows Server up to Version 2022. The barcode DLL extends other programs but does not execute standalone.

When printing barcodes from the SAP system you need the SAP program SAPSprint or SAPgui and SAP Release 2.1A or above. You have to send the data to the SAPSprint using the SAP device type SAPWIN / SWIN.

# 3.2 Parameters

When printing barcodes from the SAP system, barcode data and parameters are embedded in the data stream sent from the SAP system. The sequence <Escape>b% <sup>\*</sup> indicates the beginning of a barcode. All following data is sent to the barcode DLL until the terminating <Escape><sup>†</sup> is reached. This is part of the SAPSprint protocol and only noted as information for you.

The data sent to the barcode DLL consists of some parameters and the data itself. The parameters determine the properties of the printed barcode. Parameters are structured all equal. They are distinguished by a key letter, followed by an equal sign and terminated by a comma. The associated value is between the equal sign and the comma.

<sup>&</sup>lt;sup>\*</sup> Hexadecimal 1B 62 25

<sup>&</sup>lt;sup>†</sup> Hexadecimal 1B

# 3.2.1 General Parameters

# These parameters are used with most barcodes:

| Paramete<br>r | Meaning                                                                                                    |
|---------------|----------------------------------------------------------------------------------------------------|
| С             | Barcode selection                                                                                                    |
| В             | Width of barcode                                                                                                    |
| н             | Height of barcode                                                                                                    |
| Р             | Enable or disable checksum                                                                                                    |
| А             | Enable or disable caption                                                                                                    |
| х             | Horizontal position of the barcode                                                                                                    |
| Y             | Vertical position of the barcode                                                                                                    |
| S1 bis S4     | Relative size of the bars*                                                                                                    |
| L1 bis L4     | Relative size of the gaps *                                                                                                    |
| RA            | Ratio between smallest and next thicker bar multiplied by ten.                                                                                              |
| ADS           | Additional space for gaps                                                                                                    |
| ADB           | Additional width for bars                                                                                                    |
| 1             | Definition of a common printer DPI. All values for S1-L4,ADS,ADB and pixel values for X and Y will be scaled to the common printer DPI value. 0 to disable. |
| R             | Barcode rotation (0,1,2,3 for 0,90,180 and 270 degrees)                                                                                                    |
| КВ            | Blank removal (0,1,2,3)                                                                                                    |
| Z             | Short notation for combined parameter A, P, RA, ADS, ADB and R                                                                                              |
| AL            | Alignment of the created barcode                                                                                                    |
| D             | Data follows, this must be the last parameter. An error will be flagged if no data is present.                                                              |
| d             | Data follows, this must be the last parameter. Missing data is allowed.                                                                                     |

#### The barcode specific parameters are listed in chapter 263.2.19 ff.

<sup>\*</sup> S2 to S4, L1 to L4: Version 1 only, Version 2 will use this information only if RA and ADS are not given. S1 is used in version 2 to determine the size of a narrow bar as in version 1.

# 3.2.2 Barcode selection (C)

# You select the barcode with parameter C. Valid selections are:

| Parameter | Selected barcode                    |
|-----------|-------------------------------------|
| C=128     | Code 128                            |
| C=128A    | Code 128, Subset A                  |
| C=128B    | Code 128, Subset B                  |
| C=128C    | Code 128, Subset C                  |
| C=251     | Code 2 of 5 Industrial (Default)    |
| C=25M     | Code 2 of 5 Matrix                  |
| C=25L     | Code 2 of 5 Interleaved             |
| C=I14     | ITF-14 (2 of 5 Variant with border) |
| C=G11     | German Postal Identcode 11          |
| C=G13     | German Postal Leitcode 13           |
| C=39      | Code 39                             |
| C=39X     | Code 39 Extended                    |
| C=93      | Code 93                             |
| C=93X     | Code 93 Extended                    |
| С=С16К    | Code 16K <sup>+</sup>               |
| С=С16КА   | Code 16K <sup>o</sup> , Subset A    |
| С=С16КВ   | Code 16K <sup>e</sup> , Subset B    |
| C=C16KC   | Code 16K <sup>e</sup> , Subset C    |
| C=C49     | Code 49 <sup>°</sup>                |
| C=CODA    | Codabar                             |
| C=DM      | Data Matrix ECC200 <sup>‡</sup>     |
| C=GS1DM   | GS1 Data Matrix ECC200 <sup>+</sup> |
| C=E128    | EAN 128                             |
| C=E128A   | EAN 128, Subset A                   |
| C=E128B   | EAN 128, Subset B                   |
| C=E128C   | EAN 128, Subset C                   |

| Page 16 |
|---------|
|---------|

| C=E13+2   | EAN 13 + 2 Zusatzzeichen       |
|-----------|--------------------------------|
| C=E13+5   | EAN 13 + 5 Zusatzeichen        |
| C=E8      | EAN 8                          |
| C=E8+2    | EAN 8 + 2 Zusatzzeichen        |
| C=E8+5    | EAN 8 + 5 Zusatzeichen         |
| C=HIBC    | HIBC                           |
| C=MC      | Maxicode <sup>⊕</sup>          |
| C=MSI     | MSI Plessey                    |
| C=PDF417  | PDF 417 <sup>°</sup>           |
| C=PDF417T | PDF 417 Truncated <sup>®</sup> |
| C=PDF417M | PDF 417 Micro <sup>+</sup>     |
| C=QR      | QR Code                        |
| C=UCC128  | UCC 128                        |
| C=UPCA    | UPCA                           |
| C=UPCA+2  | UPCA + 2 Zusatzzeichen         |
| C=UPCA+5  | UPCA + 5 Zusatzzeichen         |
| C=UPCE    | UPCE                           |
| C=UPCE+2  | UPCE + 2 Zusatzzeichen         |
| C=UPCE+5  | UPCE + 5 Zusatzzeichen         |
| C=UPCE0   | UPCE0 <sup>‡</sup>             |
| C=UPCE0+2 | UPCE0 + 2 Zusatzzeichen        |
| C=UPCE0+5 | UPCE0 + 5 Zusatzzeichen        |
| C=UPCE1   | UPCE1 <sup>§</sup>             |
| C=UPCE1+2 | UPCE1 + 2 Zusatzzeichen        |
| C=UPCE1+5 | UPCE1 + 5 Zusatzzeichen        |
| C=ZIP     | ZIP Postnet                    |
|           |                                |

<sup>&</sup>lt;sup>°</sup> This code is licensed separately.

<sup>&</sup>lt;sup>a</sup> This code is licensed separately.

<sup>&</sup>lt;sup>e</sup> This code is licensed separately.

<sup>&</sup>lt;sup>+</sup> UPCE0 is a variant of UPC. It starts with a system code digit 0, followed by 6 digits data and a checksum digit. Only

the 6 digits have to be supplied. Two or five extra digits can be added as supplement. <sup>§</sup> UPCE1 is a variant of UPC. It starts with a system code digit 1, followed by 6 digits data and a checksum digit. Only the 6 digits have to be supplied. Two or five extra digits can be added as supplement.

# 3.2.3 Width (B)

With the parameter **B**=<Number> the required width of the barcode is selected. The width is measured in millimeters. From Version 2.1, the number may be followed by "mm", "mil" or "px" to specify millimeters, milli inch or pixel.

The really printed width of the barcode might vary slightly as all bars and gaps should have the same width. Make sure that each bar and gap are printed with at least some dots. It makes no sense to print a 10-digit barcode with a width of 1 millimeter.

If no width is specified or the specified width is zero, the width of the bars and gaps is taken from the parameters Sx and Px. They are interpreted as absolute number of dots in this case. The width of a dot depends on the selected printing resolution of the printer. A typical value for current printers is 300 dots per inch. So, if the sum of all bars and gaps gives a value of 300, the resulting barcode will have a width of one inch.

Please note, that complex barcodes will not always allow specifying an absolute width.

# 3.2.4 Height (H)

With **H**=<number> the height of the barcode is specified in millimeters. If a positive number is used, the barcode will have its lower left corner at the current cursor of SAPSprint. If a negative number is used, the barcode will have its upper left corner at the current cursor of SAPSprint. Using a negative height together with rotation of the barcode will produce an undefined result.

# 3.2.5 Checksum (P)

**P**=1 selects the automatic generation of a checksum for the barcode if this feature is defined for the selected barcode. With P=0 no checksum is generated. No all barcodes can be controlled by this parameter. Some barcodes do not support checksums, some barcodes require some form of checksum.

# 3.2.6 Caption (A)

With **A**=0 caption is suppressed. With A=1 barcodes are printed with caption using the default height 5 millimeter (backward compatibility with versions prior to 2.0.4). Values larger than 1 enable the annotation and specify the size of the annotation. The size is specified in millimeter. Most 2D barcodes like PDF 417 and Data Matrix do not support annotation.

Since version 5.0.2: Values greater than 14 are treated as font height in tenth of millimeter. A value of 25 will result in a 2.5 mm font height.

#### 3.2.7 Blank Removal (KB)

With KB=0 blank removal is suppressed. With KB=2 or KB=3 barcodes are printed without leading blanks, newlines or tabs. With KB=1 or KB=3 barcodes are printed without trailing blanks, newlines or tabs. The default value is **3**.

The option KB also controls the removal of leading and trailing '\*' characters for Code 39. These characters represent the start and stop characters of Code 39. Some customers want to include these characters in the barcode data.

# 3.2.8 Horizontal and vertical Position (X,Y)

Parameters **X** and **Y** give control over the positioning of the barcode on the current page of the SAPSprint output. The position is specified in millimeters  $(1/1000^{th} \text{ of a meter})$ , milli inch  $(1/1000^{th} \text{ of an inch})$  or pixels from the top left corner. To specify millimeter, append "mm" to the number, "mil" for milli inch or "px" for pixel. A number only is defaulted to millimeters. When the parameter is not specified at all, the barcode is printed at the current cursor of the SAPSprint. Please see parameter "I" for "px" values. The position value can be prefixed with + or – for relative positioning.

# 3.2.9 Width of bars and gaps (S1)

Parameter **S1** defines the width of the smallest bar. The ratio between the size of the smallest and the next smallest bar is defined by the parameter RA (expressed as ten times the real ratio). A value of 20 defines a ratio of 2:1, a value of 25 a ratio of 2.5:1 and 30 a ratio of 3:1. For backward compatibility, the ration will be computed from S2:S1 if both values are supplied but no RA is given.

By default, the size of the bars will also be used as size of the gaps. To add some space between the bars, you can define the parameter ADS. A given value of 1 will result in a one-dot wider gap between the bars and so on. For backward compatibility, the value for ADS will be computed from given values for S1 and L1 if no ADS is given.

Please see parameter I.

# **3.2.10 Width of bars and gaps scaling (I)**

Parameter I can be used to make the S1 value printer resolution independent. The S1, S2, L1, ADB and ADS are interpreted relative to this printer resolution. The option has a default value of 600. A value of 0 disables this function. This parameter will not affect the barcode if an absolute barcode width is specified (parameter B). The parameter I is new with version 4.1.

The values of parameter X and Y are also scaled when a pixel value is specified.

# 3.2.11 Combined parameter Z

The SAP print control is limited to 58 characters. To save some room, the parameters A (annotation), P(checksum), RA(ratio), ADS(add dots to space), ADB(add dots to bars) and R(rotation) can be specified in one short parameter **Z**. The notation is:

Z=aaposbr

| Value | Parameter | Precision                                   |
|-------|-----------|---------------------------------------------|
| аа    | А         | 2 digits                                    |
| q     | Р         | 1 digit                                     |
| 0     | RA        | 1 digit,<br>0=2.0:1,<br>1=2.5:1,<br>2=3.0:1 |
| s     | ADS       | 1 digit                                     |
| b     | ADB       | 1 digit                                     |
| r     | R         | 1 digit                                     |

Example: Z=0100001 is equal to A=1, P=0, RA=20, ADS=0, ADB=0, R=1

# 3.2.12 Alignment (AL)

The parameter **AL** specifies the corner of the barcode, which is printed at the current output position. The default value is the lower left corner of the barcode.

| Value | Alignment             |
|-------|-----------------------|
| BL    | Bottom Left (default) |
| TL    | Top Left              |
| BR    | Bottom Right          |
| TR    | Top Right             |

# 3.2.13 Annotation Position (AP)

The parameter **AP** specifies the position of the barcode annotation. The default value is below the barcode. If A=0 is specified no barcode annotation is printed regardless of the value of this parameter.

| Value | Annotation Position                              |
|-------|--------------------------------------------------|
| 0     | Off                                              |
| 1     | Bottom Left                                      |
| 2     | Bottom Middle (default)                          |
| 3     | Bottom Right                                     |
| 4     | Above Right                                      |
| 5     | Above Middle                                     |
| 6     | Above Right                                      |
| 7     | Bottom Middle Half Inside                        |
| 8     | Bottom Middle Full Inside                        |
| 9     | GS1 below with () notation (GS1 DataMatrix only) |
| 10    | GS1 below human readable (GS1 DataMatrix only)   |
| 11    | GS1 right with () notation (GS1 DataMatrix only) |
| 12    | GS1 right human readable (GS1 DataMatrix only)   |

Note: GS1 Data Matrix ECC200 only supports Positions 0, 9, 10, 11, 12

# 3.2.14 Annotation Style (AS)

The parameter AS specifies the style of the barcode annotation. The default value is "normal".

The values can be added, eg, 5 gives a bold font with a transparent background.

| Value | Annotation Style       |
|-------|------------------------|
| 0     | Normal                 |
| 1     | Bold                   |
| 2     | Italic                 |
| 3     | Bold Italic            |
| 4     | Transparent Background |

# 3.2.15 Annotation Font (AF)

The parameter **AF** specifies the barcode annotation font name. Any installed Windows true type font can be used. The maximal font name length is 31. The default value is "Arial".

# 3.2.16 Conversion of national character sets (UML)

Parameter **UML** controls the conversion of German "Umlaute" to their matching 7 bit ASCII characters. If UML is set to 1, these conversions are performed:

| Character | Hexcode | Used<br>ASCII | Hexcode |
|-----------|---------|---------------|---------|
| Ä         | C4      | [             | 5B      |
| Ö         | D6      | ١             | 5C      |
| Ü         | DC      | ]             | 5D      |
| ä         | E4      | {             | 7B      |
| ö         | F6      | 1             | 7C      |
| ü         | FC      | }             | 7D      |
| ß         | DF      | ~             | 7E      |

This feature requires the cooperation of your barcode reader to convert these special characters back to the wanted system codes.

# This option can be used with these barcodes:

- Code 39, Code 39 Extended •
- •
- Code 93, Code 93 Extended Code 128, EAN 128, UCC 128 (not subset C) •

# 3.2.17 Encoding of control characters (CCC)

Some barcodes like Code 128 and Code 39 Extended allow control characters. It is sometimes a little difficult to encode these characters in SAP. As an alternative, our Barcode DLL allows a more "SAP friendly" notation. This notation must be enabled in the print control with **CCC=1**.

| Encoding | Meaning                                                           |
|----------|-------------------------------------------------------------------|
| \t       | Tabulator character (hex 09).                                     |
| \r       | Carriage return (hex 0D).                                         |
| \n       | Newline (Hex 0A).                                                 |
| \xnn     | Generic hex notation. The two digits nn are treated as hex value. |

# 3.2.18 Encoding of data (FE)

Some 2D barcodes like QR code or DataMatrix can encode UTF-16. UTF-16 is send from SAP when a SWIN Unicode devicetype is used in SAP (like SWINCF). Using the print control command FE=1 or FE=8 will force barcode data encoding to be ISO-8859-1 or UTF-8. This parameter will help in situations when the printed text has to be Unicode (e.g. in Asian countries) but the 2D barcode data is required in plain ASCII. Linear (1D) barcodes are not affected by this control parameter as they are always encoded using ISO-8859-1.

| Paramete<br>r | Meaning                                                          |
|---------------|------------------------------------------------------------------|
| FE=0          | Encode 2D barcode data as send by SAP. (Default for 2D barcodes) |
| FE=1          | Encode barcode data as ISO 8859-1. (Standard for 1D barcodes).   |
| FE=8          | Encode barcode data as UTF-8.                                    |

# 3.2.19 Code 128 / EAN 128 / GS1 DataMatrix ECC200 Parameters

| Paramete<br>r | Meaning                                                                                                    |
|---------------|----------------------------------------------------------------------------------------------------|
| F1            | FNC1 placeholder<br>A sequence of up to 7 characters.<br>Each occurrence of the sequence in the data for Code 128<br>(EAN 128) / GS1 DataMatrix is replaced with the special<br>FNC1 symbol. |
| F2            | FNC2 placeholder<br>Analog FNC1.                                                                                                    |
| F3            | FNC3 placeholder<br>Analog FNC1.                                                                                                    |
| F4            | FNC4 placeholder<br>Analog FNC1.                                                                                                    |
| SH            | SHIFT placeholder<br>Analog FNC1.                                                                                                    |

FNC1 is used to start code EAN128. It also signals special information inside EAN128. FNC2 signals multi reading. FNC3 and FNC4 are reserved for applications. SHIFT switches from Subset A to B or vice versa for the next character. Using Subset C, only FNC1 is available. For details, please refer to the EAN 128 specification.

GS1 DataMatrix does not require a starting FNC1 or FNC1 as seperator between fixed length data fields. FNC1 is only required to terminate variable length data fields. Please see the GS1 DataMatrix specification for details.

If you do not use these parameters, the special characters are coded as follows:

| SHIFT | Decimal 128 (Hex 80) |
|-------|----------------------|
| FNC1  | Decimal 129 (Hex 81) |
| FNC2  | Decimal 130 (Hex 82) |
| FNC3  | Decimal 131 (Hex 83) |
| FNC4  | Decimal 132 (Hex 84) |

# 3.2.20 QR Code Parameters\*\*

| Paramete<br>r | Meaning                                                                         |
|---------------|---------------------------------------------------------------------------------|
| QRE           | Encoding for QR Code<br>( AUTO, ALPHA, BYTE, NUMERIC, KANJI ) (AUTO is default) |
| QRV           | Format for QR Code<br>(0, 1, 2,, 40) (0=AUTO is default)                        |
| QRS           | Security level for QR Code<br>(L, M, Q, H) (L is default)                       |
| QRF           | FNC1 indicator<br>( 0, 1 ) (0 is default)                                       |
| QRK           | Enable two byte Kanji data on input stream.<br>( 0, 1 ) (1 is default)          |

QR Code has optimization strategies for various code set that are typically used in the industry. If you leave the QRE paramQRS=Meter on AUTO, the advanced optimizer will find out the shortest possible encoding.

Double byte kanji characters ( range 0x8140 to 0x9FFC and 0xE040 to 0xEAA4 ) will be detected on the input stream if QRK is set to 1.

Alphanumeric characters are "0"-"9", "A"-"Z" (upper case only), Space, "\$", "%", "+", "-", "\*", "/", "." and ":".

The security level specifies how much redundant data is appended to the raw data. The redundancy enables the barcode reader to correctly decode the barcode if parts of the code are missing or otherwise unreadable. Level "L" allows a recovery of about 7% missing dots, "M" 15%, "Q" 25% and "H" 30%. Increasing the security level reduces the data capacity or increases the barcode size.

In QR Code, an FNC1 identifier can be included for UCC/EAN Application Identifiers. If FNC1 is set to 1, an FNC1 is assumed before the first data byte. Additional FNC1s are represented by the character "%".

QR Code supports 40 different code formats that have different encoding capacities. Format 1 with a low security level holds about 17 bytes, 25 alphanumeric characters or 41 digits. Format 40 at a low security level holds about 2953 bytes, 4296 alphanumeric characters or 7089 digits.

<sup>\*\*</sup> This code is licensed separately

# 3.2.21 PDF 417 Parameters\*

| Paramete<br>r | Meaning                                                                                                    |
|---------------|----------------------------------------------------------------------------------------------------|
| SEC           | Security for code PDF 417 and PDF 417 Truncated (0 to 8)<br>0 = 2 Bytes of Security / Error Correction<br>8 = 512 Bytes of Security / Error Correction        |
| FR            | Forced rows for code PDF 417, PDF 417 Truncated (0 = default, 3 to 90 rows),                                                                                  |
|               | Forced Rows for Code PDF 417 Micro ( $0 = default$ , 11 to 44 rows)                                                                                           |
| FC            | Forced columns for code PDF 417 and PDF 417 Truncated ( 0 = default, 1 to 30 columns)<br>Forced columns for code PDF 417 Micro ( 0 = default, 1 to 4 columns) |

# 3.2.22 Data Matrix Parameters\*

| Paramete<br>r | Meaning                                                                                                    |
|---------------|----------------------------------------------------------------------------------------------------|
| DME           | Encoding for Data Matrix<br>(AUTO, TEXT, ASCII, C40, BASE256 or NONE)                                                                                                    |
| DMF           | Format for Data Matrix<br>(AUTO, 10X10, 12X12, 14X14, 16X16, 18X18, 20X20, 22X22,<br>24X24, 26X26, 32X32, 36X36, 40X40, 44X44, 48X48, 52X52,<br>64X64, 72X72, 80X80, 88X88, 96X96, 104X104, 120X120,<br>132X132, 144X144, 8X18, 8X32, 12X26, 12X36, 16X36,<br>16X48) |

Note: Please see Code128 for GS1 DataMatrix use of FNC1.

<sup>\*</sup> This code is licensed separately

# 3.2.23 Maxicode Parameters\*

| Paramete<br>r | Meaning                                                                                                    |
|---------------|----------------------------------------------------------------------------------------------------|
| МСРС          | Maxicode Postal Code<br>Up to 9 digits or alphanumeric characters. Their semantic<br>depends on the "class of service" (MCCS). |
| МССС          | Country Code, 3 digits, e.g. 840 for the US. For a complete list see Appendix 10                                               |
| MCCS          | Class of Service, 3 digits<br>002 is used for US destinations,<br>003 is used for international destinations                   |
| MCAD          | Destination address, 1 to 35 alphanumeric                                                                                      |
| MCAV          | Address validation ( Y or N )                                                                                                  |
| МССІ          | Destination city, 1 to 35 alphanumeric                                                                                         |
| MCJD          | Day of pickup ( day in year ), 3 digits                                                                                        |
| MCPN          | Packet number in shipment, 1 to 3 digit                                                                                        |
| МСРТ          | Total number of packet in shipment, 1 to 3 digit                                                                               |
| MCPW          | Packet weight, 1 to 3 digits<br>The weight is specified in US pounds (lb).<br>1 lb is about 0.4536 kg.                         |
| MCPWK         | Packet weight, 1 to 3 digits<br>The weight is specified in metric kg.                                                          |
| MCSI          | Shipment ID, 1 to 30 alphanumeric                                                                                              |
| MCSN          | UPS Shipper Number, 6 alphanumeric                                                                                             |
| MCST          | Destination state, up to 2 alphanumeric                                                                                        |
| MCTR          | Tracking number, up to 11 alphanumeric                                                                                         |

Maxicode is used to label UPS<sup>††</sup> packets. The parameters MCPC, MCCC and MCCS are mandatory. If any of the other maxicode parameters is specified and non-blank, the data is build completely from these parameters. The data parameter (D= ) is ignored and can be omitted. Please see chapter 3.11 for SAPScript use.

If only MCPC, MCC and MCCS are specified, the missing data is fetched from the data parameter (D=). This data must be formatted according to the UPS requirements:

| Header:                      | [)> <sup>R</sup> <sub>s</sub> 01 <sup>G</sup> <sub>s</sub> 96 |
|------------------------------|---------------------------------------------------------------|
| Tracking number:             | up to 11 alphanumeric characters                              |
| Field separator:             | G S                                                           |
| Standard Carrier Alpha Code: | UPSN                                                          |
| Field separator:             | GS                                                            |
| Shipper number               | 6 alphanumeric characters                                     |
| Field separator:             | GS                                                            |
| Julian day of pickup:        | 3 digits                                                      |
| Field separator:             | GS                                                            |
| Shipment ID:                 | 1 to 30 alphanumeric characters                               |
| Field separator:             | G S                                                           |
| Package in shipment:         | x/y                                                           |
| Field separator:             | G S                                                           |
| Weight in lb. (US Pounds):   | 1 to 5 digits                                                 |
| Field separator:             | G S                                                           |
| Address Validation:          | Y or N                                                        |
| Field separator:             | G S                                                           |
| Destination address:         | 1 to 35 characters                                            |
| Field separator:             | G S                                                           |
| Destination city:            | 1 to 35 characters                                            |
| Field separator:             | GS                                                            |
| Destination state:           | up to characters                                              |
| Record separator:            | R<br>S                                                        |
| End of transmission:         | EOT                                                           |

 $^{\text{G}}_{\text{S}}$  is character 29,  $^{\text{R}}_{\text{S}}$  is 30,  $^{\text{E}}\text{O}_{\text{T}}$  is 4

<sup>&</sup>lt;sup>++</sup> UPS is a registered trademark of United Parcel Service of America, Inc.

# 3.3 Create your own device type

To use the barcode DLL you have to copy the SAP device type SWIN or SAPWIN. This is the only base type for adding barcode information. <u>Barcode DLL will not work with other device types because</u> they do not use the appropriate SAPSprint interface. This is a restriction in SAPSprint. We cannot do <u>anything about this.</u> Copy the device type SWIN (SAPWIN) to a new device type. The name shall begin with ZSWIN (ZSAPWI). You can do this from within the transaction SPAD. Use the menu entry 'Utilities/copy device type'.

# 3.4 Adding necessary print controls (SAP Release 4.6 and newer)

Printing of barcodes is requested by a control code sent to the SAPSprint. This control code is known to be <Escape>b%<sup>‡‡</sup>. Control codes to a printing device are generated through print controls. They have a five-letter name. You call these print controls from your ABAP program or from SAPscript. Print controls are translated into data sent to the printing device, in our case the SAPSprint. SAPSprint recognizes <Escape>b% and sends the following data until the terminating <Escape> to the barcode DLL. So when you define your print controls, they have to start with <Escape>b% and continue with the barcode parameters. The last parameter should be D= to start with the raw barcode data. The terminating Escape should be generated by a separate print control. Here an example:

| Print<br>control | Туре     | Нех | Value                    |
|------------------|----------|-----|--------------------------|
| BC25I            | Extended | No  | b%C=25I,B=50,H=20,P=1,D= |
| ESCAP            | Direct   | Yes | 1B                       |
| SUFFX            | Direct   | No  |                          |

When calling the print control BC25I, you will get a barcode of type '2 of 5 interleave', width 50 mm, height 20 mm with checksum. The print control is followed by your data. To terminate the barcode, you add the print control ESCAP to your program. Please make sure that your print controls are defined exactly as shown above. Please note the lowercase letter 'b' as the first character of the print control BC25I.

# 3.5 Adding necessary print controls (SAP Release before 4.6)

Printing of barcodes is requested by a control code sent to SAPSprint. This control code is known to be <Escape>b%<sup>§§</sup>. Control codes to a printing device are generated through print controls. They have a five-letter name. You call these print controls from your ABAP program or from SAPscript. Print controls are translated into data sent to the printing device, in our case the SAPSprint. SAPSprint recognizes <Escape>b% and sends the following data until the terminating <Escape> to the barcode DLL. So when you define your print controls, they have to start with <Escape>b% and continue with the barcode parameters. The last parameter should be D= to start with the raw barcode data. The terminating Escape should be generated by a separate print control. Here an example:

<sup>&</sup>lt;sup>‡‡</sup> Hex: 1B 62 25; the old SAPLPD sequence 1B 62 is no longer recommended.

<sup>&</sup>lt;sup>§§</sup> Hex: 1B 62 25; the old SAPLPD sequence 1B 62 is no longer recommended.

© e-bizco.com GmbH Copyright 1994 – 2023

| Print<br>control | Туре | He<br>x | Def | Value                    |
|------------------|------|---------|-----|--------------------------|
| BC25I            | 5    |         |     | b%C=25I,B=50,H=20,P=1,D= |
| ESCAP            | 1    | х       |     | 18                       |
| SUFFX            | 1    |         |     |                          |

When calling the print control BC25I, you will get a barcode of type '2 of 5 interleave', width 50 mm, height 20 mm with checksum. The print control is followed by your data. To terminate the barcode, you add the print control ESCAP to your program. Please make sure that your print controls are defined exactly as shown above. Please note the lowercase letter 'b' as the first character of the print control BC25I.

# 3.6 Customizing your printer definition

Printers that print barcode need to use your newly created device type. Make sure to set the device type right in the transaction SPAD to the output device. The 'print method' has to be 'S' for proper usage of SAPSprint. Further details can be found in the SAP documentation.

# 3.7 A small test program

Here a small test program to print barcodes from a ABAP program:

```
1 REPORT TEST1.
2
3 NEW-PAGE PRINT ON NO-HEADING.
4 WRITE: / `Test Barcode.'.
5 FORMAT COLOR OFF INTENSIFIED OFF.
6 WRITE: / `Start Barcode:'.
7 PRINT-CONTROL FUNCTION `BC25I'.
8 WRITE: `1234567890' NO-GAP.
9 PRINT-CONTROL FUNCTION `ESCAP'.
10 WRITE: ` ` NO-GAP. `'required from 2.1G
11 WRITE: / `Continue here'.
```

Explanations:

Line 5) 'Format Color Off Intensified off' is necessary on some SAP systems as the list processor otherwise inserts print controls by its own that disturb the barcode output. If you see some strange characters in your barcode or the following SAPSprint output is corrupted, you should check the spool job with the hex display from transaction SP01. If you find unintended print controls between your print controls (e.g. between BC25I and ESCAP, line 7 and 9) please call SAP to find out the reason for it.

Line 7) Start of barcode printing. The used name BC25I is the name of the print control.

Line 8) Here we print the raw data for the barcode. Please note the 'NO-GAP' at the end of the write to suppress trailing blanks.

Line 9) Barcode termination.

# 3.8 System barcodes

First you have to define your barcode type or to choose a predefined barcode type. You can use the transaction SE73 to create your own barcode type.

# 3.9 Printer barcodes

To print barcodes from SAPscript, it is necessary to define two print controls in your newly created device type (e.g. ZSAPWIN). The first print control is sent from SAPscript to introduce the barcode, the second one to terminate the barcode. You can use the same print controls as for printing from the ABAP list processor. The second print control will be ESCAP, which can be called directly. Some versions of SAPscript complain about the name but accept it nevertheless. As an alternative you may define your own group of print controls for printing from SAPscript. This may look like the following:

| Print<br>control | Туре | Hex | Def | Value                    |
|------------------|------|-----|-----|--------------------------|
| ZB25I            | 5    |     |     | b%C=25I,B=50,H=20,P=1,D= |
| ZBC39            | 5    |     |     | b%C=39,B=50,H=20,P=0,D=  |
| ZBEND            | 5    |     |     |                          |
| ESCAP            | 1    | х   |     | 18                       |
| SUFFX            | 1    |     |     |                          |

In SAPscript you use the print controls ZB25I or ZBC39 as starting code, ZBEND as stop code for all barcodes. Please note that all print controls of a single group (defined by the first two letters of the name) have to have the same type code (here 5). ZBEND will be evaluated as <Escape> if everything is defined as described above.

# 3.10 Using long commands with ABAP

#### The SAP system has two known limitations that restrict the barcode command:

- A print control can only contain maximal 56 characters. This will limit the length of the control part of the command.
- SAPScript and the ABAP processor will wrap long lines. This will truncate the data portion of the print control.

When using the (hex) 1B 62 25 sequence to start a barcode, SAPSprint will allow you to combine several print controls and data lines into one barcode command. Each barcode sequence ending with "&+ConT+&" will be concatenated to the next sequence beginning with "&". The combined sequence will be sent to the Barcode DLL for encoding. Here an example to print a lot of data with data matrix:

| Print<br>control | Туре | Hex | Value                         |
|------------------|------|-----|-------------------------------|
| BCDMA            | 5    |     | b%C=DM,DME=AUTO,DMF=AUTO,D=&& |
| BCCON            | 5    |     | b%&                           |
| ESCAP            | 1    |     | \e                            |
| ESCON            | 1    |     | &+ConT+&\e                    |

This sequence of print controls will do the job:

<BCDMA>some data 1<ESCON> <BCCON>some more data 2<ESCON> <BCCON>some more data 3<ESCON> <BCCON>final data<ESCAP>

The four parts of the barcode command will be combined and sent to the barcode dll as one command ( <ESC> is hex 1B ):

<ESC>b%C=DM, DME=AUTO, DMF=AUTO, D=some data 1 some more data 2 some more data 3 final data <ESC>

Please make sure to match each print control ESCON with a BCCON. Only the last part is terminated with a single <ESC>. Make sure, that your data does not end with "&+ConT+&".

Another Example:

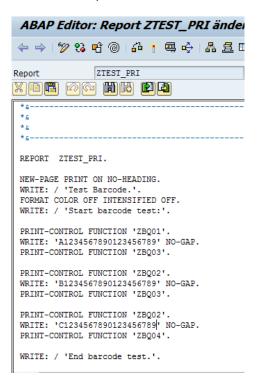

| 🖉 🚓 🦏   🎛 Formats 🛛 EI   Print control info |            |           |            |     |     |   |            |                                                       |  |  |
|---------------------------------------------|------------|-----------|------------|-----|-----|---|------------|-------------------------------------------------------|--|--|
| evice t                                     | уре        |           | Z          | SW  | IN  |   |            | Name Windows printing via SAPlpd                      |  |  |
|                                             |            |           |            |     |     | _ |            |                                                       |  |  |
| At                                          | tributes   | s / Print | t Con      | tr  | ols |   |            |                                                       |  |  |
|                                             | Print (    | Control S | olocti     | ior | ,   |   |            |                                                       |  |  |
| Print                                       | : Contro   |           | ciecci     |     |     |   |            |                                                       |  |  |
|                                             |            |           | U          | 1   | C   | Н | Α          | Control Character Sequence                            |  |  |
| SPMTU                                       | 0          | 0         | 0          | i   | 0   | 0 | 0          | DT                                                    |  |  |
| SUFFX                                       | ۲          | Õ         | Õ          | i   | ۲   | Õ | Õ          |                                                       |  |  |
| RY01                                        | 0          | 0         | 0          | i   | ۲   | 0 | Õ          | T1                                                    |  |  |
| TRY02                                       | 0          | 0         | 0          | i   | ۲   | 0 | 0          | T2                                                    |  |  |
| TRY03                                       | 0          | ۲         | 0          | i   | ۲   | 0 | 0          | Т3                                                    |  |  |
| TRYEN                                       | 0          | ۲         | 0          | I   | ۲   | 0 | $\bigcirc$ | TE                                                    |  |  |
| TRYME                                       | 0          | ۲         | $\bigcirc$ | I   | ۲   | 0 | $\bigcirc$ | Те                                                    |  |  |
| TRYMN                                       | 0          | ۲         | $\bigcirc$ | I   | ۲   | 0 | $\bigcirc$ | TM                                                    |  |  |
| ZBQ01                                       | 0          | ۲         | $\bigcirc$ | I   | ۲   | 0 | $\bigcirc$ | b%C=QR,QRV=0,QRS=L,QRF=9,QRK=1,H=30,B=30,R=0,AL=TL,D= |  |  |
| 70000                                       | $\bigcirc$ | ۲         | $\bigcirc$ | I   | ۲   | 0 | $\bigcirc$ | b\$s                                                  |  |  |
| ZBQ02                                       | ۲          | 0         | $\bigcirc$ | I   | ۲   | 0 | $\bigcirc$ | ε+ConT+ε\e                                            |  |  |
| 2.BQ02<br>2.BQ03                            |            |           |            |     |     |   | -          | 1b                                                    |  |  |

# 3.11 Using long commands with SAPscript

SAPscript does provide an easy method to print long commands:

| Print<br>control | Туре | Hex | Value                       |
|------------------|------|-----|-----------------------------|
| SBP99            | 5    |     | b%C=DM,DME=AUTO,DMF=AUTO,D= |
| ESCAP            | 1    |     | \e                          |

| A  | lgemeiner Standardtext ändern: ZTEST1 Sprache DE  |
|----|---------------------------------------------------|
| R  | Einfügen Zeile Formatieren Seite 🖺 🗞 📴 🚭 🟳        |
|    | +1+2+3+4+5+6                                      |
| *  | Test long barcodes                                |
| *  |                                                   |
| *  |                                                   |
| /: | PRINT-CONTROL SBP99                               |
| /: | RAWTEXT 0123456789012345678901234567890123456789A |
| /: | RAWTEXT 0123456789012345678901234567890123456789B |
| /: | RAWTEXT 0123456789012345678901234567890123456789C |
| /: | RAWTEXT 0123456789012345678901234567890123456789D |
| /: | RAWTEXT 0123456789012345678901234567890123456789E |
| /: | RAWTEXT 0123456789012345678901234567890123456789F |
| /: | RAWTEXT 0123456789012345678901234567890123456789G |
| /: | RAWTEXT 0123456789012345678901234567890123456789H |
| /: | RAWTEXT 0123456789012345678901234567890123456789I |
| /: | RAWTEXT 0123456789012345678901234567890123456789J |
| /: | PRINT-CONTROL SBS01                               |
| *  |                                                   |
| *  | End long barcode                                  |
| *  |                                                   |

Please see OSS Note 497491 for more details.

# 3.12 Long Commands with MaxiCode

The Barcode DLL does support MaxiCode creation. The most convenient way is to specify the individual components and let the Barcode DLL combine them to a valid MaxiCode. Please see chapter 3.2.23 for a complete list of components.

When using SapScript, the following form snippet can be used to create the maxi code:

| []<br>              | ext <u>E</u> dit <u>S</u> pringen <u>F</u> ormat <u>I</u> nsert S <u>y</u> stem <u>H</u> elp <b>SAP</b> |              |
|---------------------|----------------------------------------------------------------------------------------------------|--------------|
| <b>©</b>            | 🛛 🖉 🖓 🕄 🖓 🕄 🖓 🖓 🔄 🖉                                                                                     |              |
| Sta                 | andard text ändern: MAXITEST Language EN                                                                |              |
| R                   | Insert Line Format Page 🛱 🐎 🌆 🚭 🗣                                                                       |              |
|                     |                                                                                                    |              |
|                     | +1+2+3+4+5+6+7                                                                                          |              |
| 1:                  | PROTECT                                                                                                 | Ē            |
| H2                  | Bar code MaxiCode                                                                                       |              |
| AS                  | Type MaxiCode ,,SBP97,SBS01                                                                             |              |
| 1                   |                                                                                                    |              |
| 1                   |                                                                                                    |              |
| 1                   |                                                                                                    |              |
| *                   | <f\$>&lt;32&gt;</f\$>                                                                                   |              |
| 1:                  | PRINT-CONTROL SBP97                                                                                     |              |
| =                   | MCPC=&ZIPCODE&,MCCC=&COUNTRYCODE&,MCCS=&CLASSOFSERVICE&,                                                |              |
| 1:                  | PRINT-CONTROL ESCON                                                                                     |              |
|                     | <f\$>&lt;32&gt;</f\$>                                                                                   |              |
| 1:                  | PRINT-CONTROL BCCON                                                                                     |              |
| =                   | MCAD=&ADDRESS&,MCCI=&CITY&,MCAV=N,                                                                      |              |
| 1:                  | PRINT-CONTROL ESCON                                                                                     |              |
|                     | <fs>&lt;32&gt;</fs>                                                                                     |              |
| <i>1</i> :<br>=     | PRINT-CONTROL BCCON                                                                                     |              |
| $\frac{=}{1:}$      | MCST=&TRACKID&,MCSI=&SHIPID&,<br>PRINT-CONTROL ESCON                                                    |              |
| *                   | <pre><pre><pre><pre><pre><pre><pre><pre></pre></pre></pre></pre></pre></pre></pre></pre>                |              |
| 1:                  | PRINT-CONTROL BCCON                                                                                     |              |
| =                   | MCSN=, MCTR=1, MCJD=&JULIANDAY&, MCPN=&PNR&, MCPT=&TOTAL&, MCPW=&WEIGHT&                                |              |
| - 1:                | PRINT-CONTROL SBS01                                                                                     |              |
| $\frac{c_{\pm}}{I}$ |                                                                                                    |              |
| $\frac{r}{T}$       |                                                                                                    |              |
| $\frac{1}{1}$       | ENDPROTECT                                                                                              |              |
|                     | S_TEST S_TEST_P Lines 5 - 29 / 324                                                                      |              |
|                     |                                                                                                    | •            |
|                     | 4                                                                                                    | <u>////.</u> |
|                     |                                                                                                    |              |

The print controls are defined:

| SBP97      | b%C=MC,S1= | 6, (Extended, Converted) |
|------------|------------|--------------------------|
| ESCON&+Cor | nT+&∖e     | (Direct, Converted)      |
| BCCON      | b%&        | (Extended, Converted)    |
| SBS01      | \e         | (Direct, Converted)      |

#### 3.13 Errormessages

When errors occur while printing a barcode, the resulting error message will be printed instead. This feature can be turned off by adding "PrintError=0" in the barcode.ini. The error message will also be passed back to the SAPSprint and included into the SAPSprint log file. If the barcode log file is enabled, the error message will also be included in the barcode log.

# 4 Defining Barcodes in SAPscript and SmartForms

# 4.1.1 Create System Barcode

## **Start Transaction SE73**

Select "System Barcode", Press "Change"

| System | Bar Codes <u>E</u> dit <u>G</u> oto En <u>v</u> ironment | : Sys    | tem .    | <u>H</u> elp |          |              |                |            | SAP |
|--------|----------------------------------------------------------|----------|----------|--------------|----------|--------------|----------------|------------|-----|
| 2      | 0 8 6                                                    | <b>2</b> |          | 日日           | 80       | 1 CB CD      | 🐹 🗾 🔞 📑        |            | No. |
| APso   | cript Font Maintenance: Cl                               | hanc     | ie Si    | /stem E      | Bar C    | odes         |                |            |     |
| 1      |                                                          | -        |          |              |          |              |                |            |     |
| 10     |                                                          |          |          |              |          |              |                |            |     |
| r Code | Description                                              | Min.     | Max.     | Width        | Unit     | Height       | UnitBCode Type | Rotatn.    |     |
| TNR    | Artikelnummer                                            | 01       | 10       | 4,80         | CM       | 1,20         | CM             | 000        |     |
| IFNR   | Auftragsnummer                                           | 01       | 08       | 4,80         | CM       | 1,20         | CM             | 000        |     |
|        | Test Barcode im LVS                                      | 01       | 20       | 5,00         | CM       | 2,00         | CM             | 000        |     |
| _93    | Code 93                                                  | 01       | 40       | 7,00         | CM       | 1,30         | CM C93         | 000        |     |
|        | Code 128 B, n.txt,h=13mm                                 | 01       | 40       | 9,00         | CM       | 1,30         | CM             | 000        |     |
|        |                                                          | 01       | 40       | 5,00         | CM       | 1,30         | CM             | 000        |     |
|        | Code 39 w.chk, n.txt,h=13mm                              | 01<br>12 | 40<br>12 | 9,00         | CM       | 1,30         | CM             | 000<br>000 |     |
|        | EAN 13, n.txt,h=13mm<br>EAN 8, n.txt,h=13mm              | 07       | 07       | 5,00<br>3,00 | CM<br>CM | 1,30<br>1,30 | CM<br>CM       | 000        |     |
|        | EAN 0, 11.CAC, H=13000<br>EAN 128, n.txt, h=13000        | 01       | 40       | 9,00         | CM       | 1,30         | CM             | 000        |     |
| ESC    | ESC character (hex 1B)                                   | 01       | 01       | 0,00         | TW       | 0,00         | TW             | 000        |     |
|        | Int.2of5 no chk, n.txt,h=13mm                            | 02       | 26       | 5,00         | CM       | 1,30         | ĊM             | 000        |     |
|        | Int.2of5 w.chk, n.txt,h=13mm                             | 01       | 25       | 5,00         | CM       | 1,30         | CM             | 000        |     |
|        | JAN Barcode (Japan)                                      | 01       | 10       | 4,00         | CM       | 1,20         | CM             | 000        |     |
|        | MSI no chk, n.txt,h=13mm                                 | 01       | 14       | 9,00         | CM       | 1,30         | CM             | 000        |     |
|        | MSI mod-10 chk, n.txt,h=13mm                             | 01       | 14       | 9,00         | CM       | 1,30         | CM             | 000        |     |
|        | MSImod10 mod10chk,n.txt,h=13mm                           | 01       | 14       | 9,00         | CM       | 1,30         | CM             | 000        |     |
|        | MSImod11 mod10chk,n.txt,h=13mm                           | 01       | 14       | 9,00         | CM       | 1,30         | CM             | 000        |     |
|        | USPS POSTNET 11                                          | 11       | 11       | 7,00         | CM       | 3,00         | MM POSTNET     | 000        |     |
| PSN5   | USPS POSTNET 5 n.txt,h= 3mm                              | 05       | 05       | 4,00         | CM       | 0,30         | CM             | 000        |     |
| PSN9   | USPS POSTNET 9 n.txt,h= 3mm                              | 09       | 09       | 6,50         | CM       | 0,30         | CM             | 000        |     |
| 8A_00  | Code 128A, n.txt,h= 5mm                                  | 01       | 15       | 4,00         | CM       | 0,50         | CM C128_A      | 000        |     |
| 8A_01  | Code 128A, r=090, n.txt,h= 5mm                           | 01       | 15       | 4,00         | CM       | 0,50         | CM C128_A      | 090        |     |
| 88_00  | Code 128B, n.txt,h= 5mm                                  | 01       | 15       | 4,00         | CM       | 0,50         | CM C128_B      | 000        |     |
|        | Code 128B, r=090, n.txt,h= 5mm                           | 01       | 15       | 4,00         | CM       | 0,50         | CM C128_B      | 090        |     |
|        | Code39 w.chk, n.txt,h= 5mm                               | 01       | 15       | 4,00         | CM       | 0,50         | CM C39         | 000        |     |
|        | Code39 w.chk,r=090,n.txt,h=5mm                           | 01       | 15       | 4,00         | CM       | 0,50         | CM C39         | 090        |     |
|        | Code39 n.chk, n.txt,h= 5mm                               | 01       | 15       | 4,00         | CM       | 0,50         | CM C39         | 000        |     |
|        | Code39 n.chk,r=090,n.txt,h=5mm                           | 01       | 15       | 4,00         | CM       | 0,50         | CM C39         | 090        |     |
|        | Kundenauftragsnummer                                     | 10       | 10       | 4,80         | CM       | 1,20         | CM             | 000        |     |
|        | Kundenauftragsposition                                   | 06       | 06       | 4,80         | CM       | 1,20         | CM             | 000        |     |
| BARC   | Test Barcode Bestandsführung                             | 10       | 10       | 5,00         | CM       | 2,00         | CM             | 000        |     |
|        | Test Barcode 1 Bestandsführung                           | 10       | 14       | 5,00         | CM       | 1,20         | CM             | 000        |     |
| NUM    | Reservierungsnummer                                      | 10<br>04 | 10<br>04 | 4,80         | CM       | 1,20         | CM<br>CM       | 000<br>000 |     |
| POS    | Reservierungsposition                                    | 04       | 04       | 4,80         | CM       | 1,20         | un             | 000        |     |
|        |                                                          | _        | _        |              | _        |              |                |            |     |
|        |                                                          |          |          |              |          |              |                |            | ۵   |

Press "Create".

Fill the Popup with your chosen values. This example creates the new System Barcode "ZDATAMTX".

| Barcode              | ZDATAMTX    |
|----------------------|-------------|
| Description          | Data Matrix |
| Bar code type        | UNDEF       |
| Min.character number | 1           |
| Max.character number | 50          |
| Bar code width       | 5           |
| Unit of measurement  | CM          |
| Bar code height      | 5           |
| Unit of measurement  | CM          |
| Rotation at output   | 000         |

Press "Execute". If you get a popup asking for a Workbench job: Select an appropriate job or cancel for local testing.

# 4.1.2 Create Printer Barcode

The printer barcodes describes the necessary actions for a given printer type. If you have not created your own device type, it's now time to do it. (Transaction SPAD, copy SWIN to ZSWIN). Your device type needs to base on the type SWIN. We recommend to name it ZSWINxxx (xxx=001 or whatever you like).

Start Transaction SE73.

Select "Printer Bar Codes", press "Change", double click on your device type.

| 🔄<br>Printer Bar C | odes Edit      | Goto En        | vironment      | System <u>H</u> elp     |        |
|--------------------|----------------|----------------|----------------|-------------------------|--------|
| 0                  |                |                |                | 🕄 😒 I 🔩 🖓 🗳 🗳 🖓 🕰 🗳 🖓 🖳 |        |
| SAPscrip           | t Font M       | aintena        | nce: Ch        | ange Printer Bar Codes  |        |
| 0                  | Maint, Print C |                |                |                         |        |
|                    | Maint, Print C | ontroi         |                |                         |        |
| Device Type        | Bar Code       | Prettix        | Suffix         | Baseline Alignment      |        |
| ZSWIN              | ARTNR          | SBP01          | SBS01          |                         |        |
| ZSWIN              | AUFNR          | SBP02          | SBS01          |                         |        |
| ZSWIN              | BARCLVS        | SBP03          | SBS01          |                         |        |
| ZSWIN              | BC_C128B       | SBP21          | SBS01          |                         |        |
| ZSWIN              | BC_CD39        | SBP11          | SBS01          |                         |        |
| ZSWIN              | BC_CD390       | SBP16          | SBS01          |                         |        |
| ZSWIN              | BC_EAN13       | SBP13          | SBS01          |                         |        |
| ZSWIN              | BC_EAN8        | SBP12          | SBS01          |                         |        |
| ZSWIN              | BC_EANH        | SBP22          | SBS01          |                         |        |
| ZSWIN              | BC_I25         | SBP15          | SBS01          |                         |        |
| ZSWIN              | BC_125C        | SBP14          | SBS01          |                         |        |
| ZSWIN              | BC_MSI         | SBP17          | SBS01          |                         |        |
| ZSWIN              | BC_MSIC        | SBP18          | SBS01          |                         |        |
| ZSWIN              | BC_MSIC1       | SBP19          | SBS01          |                         |        |
| ZSWIN              | BC_MSIC2       | SBP20          | SBS01          |                         |        |
| ZSWIN              | BC_PSN5        | SBP23          | SBS01          |                         |        |
| ZSWIN              | BC_PSN9        | SBP24          | SBS01          |                         |        |
| ZSWIN              | KUNAUNR        | SBP04          | SBS01          |                         |        |
| ZSWIN              | KUNAUPS        | SBP05          | SBS01          |                         |        |
| ZSWIN              | MBBARC         | SBP06          | SBS01          |                         |        |
| ZSWIN              | MBBARC1        | SBP07          | SBS01          |                         |        |
| ZSWIN<br>ZSWIN     | RSNUM          | SBP08<br>SBP09 | SBS01<br>SBS01 |                         |        |
| ZSWIN              | RSPUS          | SBP09          | 58501          |                         |        |
|                    |                | $\backslash$   |                |                         |        |
| -                  |                | 11             |                |                         |        |
| <u>.</u>           |                |                |                |                         | * //// |

Choose a free prefix from the list, e.g. SBP98 and remember the common suffix, usually SBS01. Press "Create".

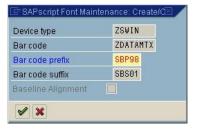

Select your newly created system barcode (ZDATAMTX) and fill the prefix and suffix fields. The prefix and suffix will be the names of the used print controls to create the barcode.

Press "Execute". If you get this warning :

| 🗁 Warning                                    |  |
|----------------------------------------------|--|
| Device type ZSWIN has no print control SBP98 |  |
| <u> </u>                                     |  |
|                                              |  |
|                                              |  |
| Vew entry                                    |  |

Select "New Entry" and continue.

Now we need to fill the new print control:

## Barcode DLL for SAPSprint and SAPgui

| Page | 42 |
|------|----|
|------|----|

| ?<br>Printer Bar | Co <u>d</u> es <u>E</u> dit | <u>G</u> oto Enj | vironment | stem <u>H</u> elp                       | SAP |
|------------------|-----------------------------|------------------|-----------|-----------------------------------------|-----|
| Ø                |                             | 0                |           | S - S - S - S - S - S - S - S - S - S - |     |
| SAPscri          | ot Font M                   | aintena          | nce: Ch   | nge Printer Bar Codes                   |     |
|                  | Maint. Print C              |                  |           |                                         |     |
| evice Type       | 1                           | Prefix           | Suffix    | Baseline Alignment                      |     |
| SWIN             | ARTNR                       | SBP01            | SBS01     |                                         |     |
| WIN              | AUFNR                       | SBP02            | SBS01     |                                         |     |
| SWIN             | BARCLVS                     | SBP03            | SBS01     |                                         |     |
| WIN              | BC_C128B                    | SBP21            | SBS01     |                                         |     |
| WIN              | BC_CD39                     | SBP11            | SBS01     |                                         |     |
| WIN              | BC_CD39C                    | SBP16            | SBS01     |                                         |     |
| WIN              | BC_EAN13                    | SBP13            | SBS01     |                                         |     |
| WIN              | BC_EAN8                     | SBP12            | SBS01     |                                         |     |
| WIN              | BC_EANH                     | SBP22            | SBS01     |                                         |     |
| WIN              | BC_125                      | SBP15            | SBS01     |                                         |     |
| WIN              | BC 125C                     | SBP14            | SBS01     |                                         |     |
| WIN              | BC MSI                      | SBP17            | SBS01     |                                         |     |
| WIN              | BC_MSIC                     | SBP18            | SBS01     |                                         |     |
| WIN              | BC_MSIC1                    | SBP19            | SBS01     |                                         |     |
| WIN              | BC_MSIC2                    | SBP20            | SBS01     |                                         |     |
| WIN              | BC_PSN5                     | SBP23            | SBS01     |                                         |     |
| WIN              | BC_PSN9                     | SBP24            | SBS01     |                                         |     |
| WIN              | KUNAUNR                     | SBP04            | SBS01     |                                         |     |
| WIN              | KUNAUPS                     | SBP05            | SBS01     |                                         |     |
| WIN              | MBBARC                      | SBP06            | SBS01     |                                         |     |
| WIN              | MBBARC1                     | SBP07            | SBS01     |                                         |     |
| WIN              | RSNUM                       | SBP08            | SBS01     |                                         |     |
| WIN              | RSPOS                       | SBP09            | SBS01     |                                         |     |
| WIN              | RUECKNR                     | SBP10            | SBS01     |                                         |     |
| WIN              | ZDATAMTX                    | SBP98            | SBS01     |                                         |     |
| W 1 N            | ZUATANTA                    | ODF 90           | 30301     |                                         |     |
|                  |                             |                  |           |                                         |     |
|                  |                             |                  |           |                                         |     |
|                  |                             |                  |           |                                         |     |
|                  |                             |                  |           |                                         |     |
|                  |                             |                  |           |                                         |     |
|                  |                             |                  |           |                                         |     |
|                  |                             |                  |           |                                         |     |
|                  |                             |                  |           |                                         |     |
|                  |                             |                  |           |                                         |     |
|                  |                             |                  |           |                                         |     |
|                  |                             |                  |           |                                         |     |
|                  |                             |                  |           |                                         |     |
|                  |                             |                  |           |                                         |     |
|                  |                             |                  |           |                                         |     |
|                  |                             |                  |           |                                         |     |
|                  |                             |                  |           |                                         | 4   |

Select your prefix (e.g. SBP98) and press "Maint. Print Control".

| 🖻 SAPscript Font Mainte                           | enance: Maintain Print Control 🛛 🛛 |
|---------------------------------------------------|------------------------------------|
| Device type                                       | ZSWIN                              |
| Print control                                     | SBP98                              |
| Variant<br>Hexadecimal switch<br>Standard setting | 8                                  |
| Control Char, Seq.                                | (\eb%C)=DM,B=20,H=20,R=0,D=        |
| <ul><li>✓ ×</li></ul>                             |                                    |

Turn off the "Hex switch" ( fill with blank).

If you use Variant "1", you need to start the Control Char. Seq with \eb% , Variant 5 starts with b% only.

The control sequence for our Barcode DLL can be obtained from our BARTEST.EXE, which is part of the distribution. You can create the sequence from the manual too.

## 4.2 Create a simple Barcode Test with SmartForms

#### 4.2.1 Used Barcode

To include a barcode type into SmartForm, you need to make sure that this is a defined System Barcode (Transaction SE73) and that a correct print control is defined for each target device types.

## 4.2.2 Used Style

Make sure to have an appropriate style at hand. For testing, you might want to copy the style "SYSTEM" to a local "Z\_TEST1" using Transaction SMARTFORMS.

| E<br>Style Edit Goto Utilities System Help                                                                                                    |                                                                                                    |
|----------------------------------------------------------------------------------------------------|----------------------------------------------------------------------------------------------------|
| S S S S S S S S S S S S S S S S S S S                                                                                                    | ) () () () () () () () () () () () () ()                                                                                                    |
| Change Mode : Style Z_TEST1 Langu                                                                                                    | lage EN                                                                                                    |
| 🎾 🚰 🚹 🗋 🖬 💓 🗊 🔚 🖻                                                                                                    |                                                                                                    |
| Description           □         Style Z_TEST1         Barcode Test           □         Header Data           □         Paragraph Form           □         Character Form: | Style     Z_TEST1     Active/Saved       Description     Barcode Test       Standard Settings     Administration                                                                                                    |
|                                                                                                    | Standard Paragraph       L       Characters per Inch       10,00         Tab Stop       1,00       CM       Lines per Inch       6,00         Standard Formats Allowed         Font       COURIER       Courier         Font Size       12,0       pt         Font Style       Image: Courier         Color       Image: Color |

Right click on "Character Formats" and choose "Create Node". Select a short name for the format, e.g. "BA", "B1" or "DM" (this example).

| ⊡<br>Style Edit Goto Utilities System Help                                                                                                    |                                                                                                    |  |  |  |  |
|----------------------------------------------------------------------------------------------------|----------------------------------------------------------------------------------------------------|--|--|--|--|
|                                                                                                    | ·····································                                                                                                    |  |  |  |  |
| Change Mode : Style Z_TES                                                                                                    | T1 Language EN                                                                                                    |  |  |  |  |
| 🎾 🗗 🔭 🗋 🖻 陀                                                                                                    |                                                                                                    |  |  |  |  |
| Description         Image: Style Z_TEST1       Barcode Test         Image: Header Data       Image: Paragraph Form         Image: Character Form:       Image: Character Form:         Image: DM       Barcode DataMatrix         Image: H       Highlighted         Image: Image: Image | Character Format       DM         Description       Barcode DataMatrix         Standard Settings       Font         Effects       Superscript         Subscript       Bar Code         Name       ZDATAMTX         Data Matrix         Width       5,00         Height       5,00 |  |  |  |  |

Choose the System Barcode in the lower section ("ZDATAMTX") and fill the description field. Save and ACTIVATE. You now have a style where you can use your new barcode.

# 4.2.3 Create your form

Start the form builder, select your new form name, press "Create".

Double click on "Form Attributes", select "Output Options" :

| ☞<br>Form Edit Goto Utilities(M) Environ                                                                                                    | nment System <u>H</u> elp                                                                                                    |
|----------------------------------------------------------------------------------------------------|----------------------------------------------------------------------------------------------------|
| 🖉 🚺 🕹                                                                                                    | C 😧 😒 🖵 🛗 🖄 🕸 🍄 🖧 🏖 🗮 📈 🖉 🖬                                                                                                    |
| SAP Form Builder: Chang                                                                                                    | e Form Z_BARCODE_TEST                                                                                                    |
| 🎾 🗗 🏋 🕮 🖿 🖾 🚳 🔛                                                                                                    | Form Painter                                                                                                    |
| ▼       Form Z_BARCODE_TEST         ▼       Global Settings         ■       Form Attributes         ■       Form Interface         ■       Global Definitions         ▼       Pages and Windows         ▶       ●         %PAGE1 New Page | Form Z_BARCODE_TEST Inactive<br>Meaning Display a barcode<br>General Attributes Output Options<br>Page Format DINA4<br>Characters per Inch 10,00<br>Lines per Inch 6,00<br>Style Z_TEST1 |
|                                                                                                    | Output Mode                                                                                                    |
|                                                                                                    | Output Device                                                                                                    |

Make sure to use your new style (here "Z\_TEST1" ).

Insert your text into the form. Highlight the test data (or the SAPScript variable), that should be printed as barcode. Please make sure not to highlight anything else! No leading or trailing blanks or line wraps are allowed to be highlighted here!

| Page  | 46 |
|-------|----|
| i ugo | 70 |

| ☐<br>Form Edit Goto Utilities(M) Environ                                                                                                    | ment System Help                                                                                                    |
|----------------------------------------------------------------------------------------------------|----------------------------------------------------------------------------------------------------|
| S                                                                                                    | - C C S - L H H - C C C S - N - N - N - S - S - S - S - S - S -                                                                                                    |
| SAP Form Builder: Change                                                                                                    | e Text BC_TEXT                                                                                                    |
| 🎾 🗗 🔭 🖳 🖻 🎦 🗤 🕟 📓                                                                                                    | Form Painter                                                                                                    |
| <ul> <li>✓ □ Form Z_BARCODE_TEST</li> <li>✓ □ Global Settings</li> <li>□ Form Attributes</li> <li>□ Form Interface</li> <li>□ Global Definitions</li> <li>✓ □ Pages and Windows</li> <li>✓ □ %PAGE1 New Page</li> <li>✓ □ MAIN Main Window</li> <li>☑ BC_TEXT Barcode tes</li> </ul> | Text       BC_TEXT         Meaning       Barcode test         General Attributes       Web Properties       Output Options       Conditions         Type       Text Element       Start       New Paragraph       Image: Conditions         Type       Text Element       Start       New Paragraph       Image: Conditions         Paragraph       Image: Conditions       Image: Conditions       Image: Conditions         Paragraph       Image: Conditions       Image: Conditions       Image: Conditions         Paragraph       Image: Conditions       Image: Conditions       Image: Conditions         Paragraph Formats       Paragraph Left-aligned       Character Formats       Image: Conditions         Paragraph Left-aligned       Character Formats       Image: Conditions       Image: Conditions         Paragraph Left-aligned       Character Formats       Image: Conditions       Image: Conditions         This is a very small barcode test.       Image: Conditions       Image: Conditions       Image: Conditions         Image: Conditions       Image: Conditions       Image: Conditions       Image: Conditions       Image: Conditions         Image: Conditions       Image: Conditions       Image: Conditions       Image: Conditions       Image: Conditions       Image: Conditions |

Select your new character format ( DM in this example ).

Save and activate.

To print the form: Hit F8 three times, then select print:

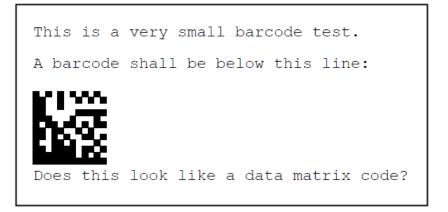

# 5 <u>Troubleshooting</u>

## 5.1 BARCODE DLL is not used

Please make sure that the file 'BARCODE.DLL' is copied into the directory 'C:\WINDOWS\ SYSTEM32', 'C:\WINDOWS' or the SAPSprint directory. SAPSprint shows the init message from our Barcode DLL at startup time. This message indicates that the DLL is found.

For 64 Bit Systems, the BARCODE.DLL can go to the C:\WINDOWS\SYSWOW64 and BARCODE64.DLL to C:\WINDOWS\SYSTEM32.

#### 5.2 The wrong barcode is printed

Please check the data sent to the SAPSprint using SAP transaction SP01. Display the contents of your spool job using the hexadecimal display. Check that the right print controls are used and that no spaces or unintended print control are insert by the SAP system as it happens sometimes. If his happens please contact SAP.

#### 5.3 Bars are to wide

Some impact printers produce dots, which are much wider as assumed. You may check this with a good magnifier. You may reduce the bar width using parameters S1 to S4.

#### 5.4 Barcodes are not read properly

Most frequent reasons are used up ribbons or toner. Please refill these first. Try to print your barcode without specifying a width (using B=0). If this solves your problem try to use the barcode without explicit width or with a larger width. Is the barcode reader OK?

#### 5.5 Unwanted characters printed with the barcode

Please check the data inside the R/3 Spool (function HEX display). Make sure, that there is no extra print control between the print control for barcode start and barcode end. If you see any unwanted print control between them, please check with SAP how to suppress them. We cannot help you with that problem, as it is an R/3 internal problem. With these extra print controls we will receive wrong data from SAPSprint.

#### 5.6 **Problem message**

If you have problems, which are localized in the barcode DLL without doubt, please send us the required information to solve the problem:

- What is the problem,
- Why do you think the BARCODE DLL is the cause of your problem,
- Which version of the DLL is used,
- Which program is calling the BARCODE DLL,
- Which operation system is used.

If you have problems reading the barcodes with a barcode reader, so please add

- Some example printouts (with caption if possible),
- Printout of the hex display from the SAP spool,
- The definition of the used print controls,
- Description of the barcode readers response,
- Examples of barcodes from another source, which are read correctly.

# 6 New features / change history

#### Version 8.0

New code GS1 DataMatrix ECC200.

#### Version 7.7.1

Fixed interface issue with SAPSprint resulting in erroneous error messages.

#### Version 7.7

Fixed installation issue with Windows 10.

Fixed rare crash issue with SAPsprint.

#### Version 7.5.1

Updated installer to handle https connections

Some minor adjustments for SAP version 7.5

#### Version 7.4.5

Support for new SAPsprint unicode interface.

New Parameter FE to enforce encoding of barcode data for Unicode print jobs. (See chapter 3.2.18)

#### Version 7.4.0

Support for new SAPsprint unicode interface.

Fixed EAN13 and UPCA annotation position issue

#### Version 7.0.5

Fixed resource leak in Version 7.0.2 – 7.0.4. Please update to version 7.0.5.

#### Version 7.0.4

Fixed issues with Version 7.0.3: Possible crash. Update 7.0.3 to version 7.0.4 immediately.

#### Version 7.0.3

Added Support for SAPscript long barcode commands (PDF417, DataMatrix, QR etc.)

#### Version 7.0.2

Added Support for SAP program OMSprint

Fixed issues with Windows DLL address remapping

#### Version 6.0.2

Support for native 64 bit host process (SAPsprint, SAPgui) The 64 bit BARCODE64.DLL is required for the 64 bit version of SAPsprint and SAPgui. The 32 bit BARCODE.DLL is required for the 32 bit version of SAPsprint and SAPgui (which can be used on Windows 32 bit AND Windows 64 bit).

#### Version 5.1

Bugfix: Data Matrix ECC200 encoding error for special characters

#### Version 5.0.2

Specify font height in 1/10 mm. (Parameter A=)

#### Version 5.0.1

New parameters AP, AS and AF to change the barcode annotation.

#### Version 5.0.0

Support for Windows 8 / Windows Server 2012.

#### Version 4.2.4

Bugfix: Linear barcodes with minimal bar width (S1=1) generation error.

#### Version 4.2.3

Bugfix: Datamatrix code generation error when using C40 mode.

#### Version 4.2

Support for Windows 7.

#### Version 4.1.5

Code 39: Ignore leading and trailing '\*' characters.

#### Version 4.1.4

Include checksum in barcode "ITF-14" annotation.

#### Version 4.1.3

New barcode "ITF-14", a variant of 2 of 5 interleave.

#### Version 4.1.2

Datamatrix occasionally had encoding errors when changing the encoding schema in auto mode.

#### Version 4.1.1

Additional AID for code EAN128 (annotation only).

#### Version 4.1

a) Vista start problem fixed.

b) New parameter I: printer independent pixel width. \*\* Please read before upgrading \*\*

Most printer drivers use a common 600 dpi resolution, even if the physical resolution is higher. In order to avoid problems with a mix of 600 dpi and non 600 dpi printers, all pixel values in the parameters are scaled to a common dpi value. By default, all parameters now refer to a 600 dpi model.

The common printer resolution can be changed using the sap print control parameter I=, a value of 0 disables this new functionality.

This change affects the parameters S1, ADB, ADS, X and Y. S2 and L1 are also affected if the old notation is still used.

The absolute bar width parameters (S1, S2, L1, ADB, ADS) are now referring to the common printer resolution (600 dpi). The change has no effect if the total barcode width is specified (B=).

The barcode positioning parameters (X and Y) are now referring to the common printer resolution (600 dpi) when the unit "px" is used.

This option can also be set from the barcode.ini file: Create or insert into the C:\Windows\Barcode.ini file:

#### [BarCode]

I=0 # (Upper case letter i with value = 0 to disable or set common printer DPI, e.g 300 or 600 ) Priv=1

#### Version 4.0.6

Installation program improved.

#### Version 4.0.5

Minor changes to the demo version ( 500-1 message fixed ).

#### Version 4.0.4

Changes for SAPSprint Version 1.0.0.8. (Note: DLL version 4.0.3 does only work with SAPSprint 1.0.0.4 or older and with SAPLPD).

#### Version 4.0.3

Minor fix: Setup spurious license install problem.

#### Version 4.0.2

SAPSprint support added.

Version 3.7.1

Page 52

Bugfix: QR-Code symbol generation error fixed.

#### Version 3.7

Bugfix: SAPScript text size was sometimes influencing barcode positioning. This bugfix might affect existing forms that have taken positioning problems into account.

#### Version 3.6.8

Bugfix: Barcode command concatenation could cause a segmentation violation in SAPLPD.

Know bug: QR Code does not work with Windows NT4.

#### Version 3.6.7

Bugfix for Maxicode use with SAPScript.

#### Version 3.6.6

QR Code implemented ( "plus" / 2D license required).

Maxicode is now part of the plus license.

#### Version 3.6.5

Online activation of special license types. This procedure does <u>not</u> apply for regualar licenses that are shipped as LICENCE.KEY license file.

#### Version 3.6.4

New parameter d= allows missing data without error message. The barcode will be silently missing without data.

#### Version 3.6.3

Resource leak fixed. This leak exists in Version 3.0 – 3.6.2. The leak can lead to program termination or missing barcodes. **Update to Version 3.6.3 is strongly recommended.** 

#### Version 3.6

Verified for Windows Server 2003 by Microsoft / Verisign.

Modified handling of leading and trailing white spaces. Leading and trailing white spaces ( blank, newline, tab ) are removed by default. See parameter KB for details.

#### Version 3.5

New setup. Internal rewrite to increase encoding speed.

#### Version 3.0.5

Code MSIPlessey: P parameter changed to reflect SAP SWIN devicetype: P=0: Single MOD10 checksum (SAP implies no checksum, but this is not possible with this barcode) P=1: Single MOD10 checksum P=2: MOD10, MOD10 checksum P=3: MOD11, MOD10 checksum

#### Version 3.0

Added Documentation for SAPscript and SmartForms.

The file "barcode.dat" will be installed beside "barcode.dll". It contains configuration data for the barcode dll.

# 7 Appendix Hex Table

| Hexcod | Charact | Hexcod | Charact | Hexcod | Charact | Hexcod | Character |
|--------|---------|--------|---------|--------|---------|--------|-----------|
| 0      | NUL     | 20     | space   | 40     | @       | 60     | ×         |
| 1      | SOH     | 21     | !       | 41     | А       | 61     | а         |
| 2      | STX     | 22     | н       | 42     | В       | 62     | b         |
| 3      | ETX     | 23     | #       | 43     | С       | 63     | с         |
| 4      | EOT     | 24     | \$      | 44     | D       | 64     | d         |
| 5      | ENQ     | 25     | %       | 45     | E       | 65     | е         |
| 6      | ACK     | 26     | &       | 46     | F       | 66     | f         |
| 7      | BEL     | 27     | I       | 47     | G       | 67     | g         |
| 8      | BS      | 28     | (       | 48     | Н       | 68     | h         |
| 9      | HAT     | 29     | )       | 49     | I       | 69     | i         |
| A      | LF      | 2A     | *       | 4A     | J       | 6A     | j         |
| В      | VT      | 2B     | +       | 4B     | К       | 6B     | k         |
| С      | FF      | 2C     | ,       | 4C     | L       | 6C     | I         |
| D      | CR      | 2D     | -       | 4D     | М       | 6D     | m         |
| E      | SO      | 2E     |         | 4E     | N       | 6E     | n         |
| F      | ST      | 2F     | 1       | 4F     | 0       | 6F     | 0         |
| 10     | SLE     | 30     | 0       | 50     | Р       | 70     | р         |
| 11     | CS1     | 31     | 1       | 51     | Q       | 71     | q         |
| 12     | DC2     | 32     | 2       | 52     | R       | 72     | r         |
| 13     | DC3     | 33     | 3       | 53     | S       | 73     | S         |
| 14     | DC4     | 34     | 4       | 54     | Т       | 74     | t         |
| 15     | NAK     | 35     | 5       | 55     | U       | 75     | u         |
| 16     | SYN     | 36     | 6       | 56     | V       | 76     | V         |
| 17     | ETB     | 37     | 7       | 57     | W       | 77     | w         |
| 18     | CAN     | 38     | 8       | 58     | Х       | 78     | х         |
| 19     | EM      | 39     | 9       | 59     | Y       | 79     | У         |
| 1A     | STB     | ЗA     | :       | 5A     | Z       | 7A     | Z         |
| 1B     | ESC     | 3B     | ;       | 5B     | [       | 7B     | {         |
| 1C     | FS      | 3C     | <       | 5C     | ١       | 7C     |           |
| 1D     | GS      | 3D     | =       | 5D     | ]       | 7D     | }         |
| 1E     | RS      | ЗE     | >       | 5E     | ^       | 7E     | ~         |
| 1F     | US      | ЗF     | ?       | 5F     | _       | 7F     |           |

# 8 Barcode Specifications

| QR Code           |                                                                                                    |  |  |
|-------------------|----------------------------------------------------------------------------------------------------|--|--|
| Character set:    | Complete ASCII,<br>Kanji or numeric<br>information                                                                                                    |  |  |
| Checksum:         | Integrated high<br>quality error<br>correction                                                                                                    |  |  |
| ID:               | C=QR                                                                                                    |  |  |
| Required license: | Barcode Plus / 2D                                                                                                    |  |  |
| Remarks:          | High Density combined with high reliability. Encodes up to 4296<br>ASCII characters (subset), 2953 ASCII characters (8 bit) or<br>7089 digits. Can be read from any direction. Implemented error<br>correction allows reading of highly damaged codes (7% to 30%<br>can be repaired depending on the security level). |  |  |

| Data Matrix       |                                                                                                    |       |
|-------------------|----------------------------------------------------------------------------------------------------|-------|
| Character set:    | Complete ASCII or<br>numeric<br>information                                                                                                    | B₩7%¥ |
| Checksum:         | Integrated high<br>quality error<br>correction                                                                                                    |       |
| ID:               | C=DM                                                                                                    |       |
| Required license: | Barcode Plus / 2D                                                                                                    |       |
| Remarks:          | High Density (about 15 times higher than linear barcodes).<br>Encodes up to 2334 ASCII characters (7bit), 1558 ASCII<br>characters (8 bit) or 3116 digits. Requires special optical<br>readers. Can be read from any direction. Implemented ECC200<br>error correction allows reading of highly damaged codes. |       |

# <u>PDF 417</u>

| Character set:    | Complete ASCII or<br>numeric<br>information                                                                                                    |  |  |
|-------------------|----------------------------------------------------------------------------------------------------|--|--|
| Checksum:         | Integrated high<br>quality error<br>correction                                                                                                    |  |  |
| ID:               | C=PDF417                                                                                                    |  |  |
| Required license: | Barcode Plus / 2D                                                                                                    |  |  |
| Remarks:          | High density barcode, encodes up to 1850 ASCII characters or 2710 digits. Requires special optical readers. Can be read from any direction. The degree of possible error correction can be selected but uses additional space on the print out. |  |  |

| Maxicode          |                     |  |
|-------------------|---------------------|--|
| Character set:    | 0-9A-Z              |  |
| Checksum:         | Yes                 |  |
| ID:               | C=MAXI              |  |
| Required license: | Barcode Plus / 2D   |  |
| Remarks:          | UPS packet labeling |  |

Page 57

| Code 16K          |                                                                       |  |
|-------------------|-----------------------------------------------------------------------|--|
| Character set:    | Complete ASCII or<br>numeric<br>information                           |  |
| Checksum:         | Yes                                                                   |  |
| ID:               | C=C16K                                                                |  |
| Required license: | Barcode Plus / 2D                                                     |  |
| Remarks:          | Stacked 2-D barcode, encodes up to 77 ASCII characters or 154 digits. |  |

| <u>Code 49</u>    |                                             |  |
|-------------------|---------------------------------------------|--|
| Character set:    | Complete ASCII or<br>numeric<br>information |  |
| Checksum:         | Yes                                         |  |
| ID:               | C=C49                                       |  |
| Required license: | Barcode Plus / 2D                           |  |
| Remarks:          |                                             |  |

| <u>Code 128</u>   |                                    |                                           |
|-------------------|------------------------------------|-------------------------------------------|
| Character set:    | 7 Bit ASCII                        |                                           |
| Checksum:         | Yes                                |                                           |
| ID:               | C=128                              |                                           |
| Required license: | Barcode Classic or<br>Barcode Plus | ABab123%                                  |
| Remarks:          | Complete 7 Bit ASC resistance.     | II character set, high density, low error |

| <u>Code 39</u>    |                                    |                                          |
|-------------------|------------------------------------|------------------------------------------|
| Character set:    | A-Z 0-9 \$ / + %<br>and space      |                                          |
| Checksum:         | Optional                           |                                          |
| ID:               | C=39                               | AB123                                    |
| Required license: | Barcode Classic or<br>Barcode Plus |                                          |
| Remarks:          | Robust code, low de                | nsity for upper case letters and digits. |

| Code 39 extended  |                                             |                                        |
|-------------------|---------------------------------------------|----------------------------------------|
| Character set:    | Full 7 Bit ASCII                            |                                        |
| Checksum:         | Optional                                    |                                        |
| ID:               | C=39X                                       |                                        |
| Required license: | Barcode Classic or<br>Barcode Plus          | ABab123%                               |
| Remarks:          | Very low density coc<br>code 39 characters. | le, most characters are encodes by two |

| <u>Code 93</u>    |                                    |                                          |
|-------------------|------------------------------------|------------------------------------------|
| Character set:    | A-Z 0-9 * \$ / +<br>% and space    |                                          |
| Checksum:         | Optional                           |                                          |
| ID:               | C=93                               | II∎III IIIIII III III∎I<br>AB123         |
| Required license: | Barcode Classic or<br>Barcode Plus |                                          |
| Remarks:          | Robust code, low de                | nsity for upper case letters and digits. |

| Code 93 extended  | <u> </u>                           |          |
|-------------------|------------------------------------|----------|
| Character set:    | Full 7 Bit ASCII                   |          |
| Checksum:         | Optional                           |          |
| ID:               | C=93X                              | ABab123% |
| Required license: | Barcode Classic or<br>Barcode Plus |          |
| Remarks:          |                                    |          |

| Code 2 of 5 Indust | rial                                      |        |  |
|--------------------|-------------------------------------------|--------|--|
| Character set:     | Digits only                               |        |  |
| Checksum:          | Optional                                  |        |  |
| ID:                | C=251                                     |        |  |
| Required license:  | Barcode Classic or<br>Barcode Plus        | 123456 |  |
| Remarks:           | Robust, low density code for digits ONLY. |        |  |

| Code 2 of 5 Interleaved |                                                                                                    |        |  |  |
|-------------------------|----------------------------------------------------------------------------------------------------|--------|--|--|
| Character set:          | Digits only                                                                                                    |        |  |  |
| Checksum:               | Optional                                                                                                    |        |  |  |
| ID:                     | C=25L                                                                                                    |        |  |  |
| Required license:       | Barcode Classic or<br>Barcode Plus                                                                                                    | 123456 |  |  |
| Remarks:                | Robust code for digits ONLY. Requires even number of digits without checksum or odd number of digits plus checksum. A 0 digit will otherwise be placed in front of the data. Higher density than 2 of 5 Industrial and 2 of 5 Matrix. |        |  |  |

| Code 2 of 5 Matrix | <u>,</u>                                                            |        |  |
|--------------------|---------------------------------------------------------------------|--------|--|
| Character set:     | Digits only                                                         |        |  |
| Checksum:          | Optional                                                            |        |  |
| ID:                | C=25M                                                               |        |  |
| Required license:  | Barcode Classic or<br>Barcode Plus                                  | 123456 |  |
| Remarks:           | Robust code for digits ONLY. Higher density than 2 of 5 Industrial. |        |  |

# Barcode DLL for SAPSprint and SAPgui

| <u>ITF-14</u>     |                                            |                                                                                                    |
|-------------------|--------------------------------------------|----------------------------------------------------------------------------------------------------|
| Character set:    | Digits only                                |                                                                                                    |
| Checksum:         | Optional                                   |                                                                                                    |
| ID:               | C=I14                                      |                                                                                                    |
| Required license: | Barcode Classic or<br>Barcode Plus         | 1234567890123                                                                                                    |
| Remarks:          | without checksum of digit will otherwise b | ts ONLY. Requires even number of digits<br>r odd number of digits plus checksum. A 0<br>e placed in front of the data. Standard use<br>cksum. Higher density than 2 of 5 Industrial |

# 9 **QR Code Data Capacity**

| Format | Error               |         | Data capac   | city format 1 - 8 |       |
|--------|---------------------|---------|--------------|-------------------|-------|
|        | Correction<br>Level | Numeric | Alphanumeric | 8-bit Byte        | Kanji |
|        | L                   | 41      | 25           | 17                | 10    |
| 1      | М                   | 34      | 20           | 14                | 8     |
|        | Q                   | 27      | 16           | 11                | 7     |
|        | Н                   | 17      | 10           | 7                 | 4     |
|        | L                   | 77      | 47           | 32                | 20    |
| 2      | М                   | 63      | 38           | 26                | 16    |
|        | Q                   | 48      | 29           | 20                | 12    |
|        | Н                   | 34      | 20           | 14                | 8     |
|        | L                   | 127     | 77           | 53                | 32    |
| 3      | М                   | 101     | 61           | 42                | 26    |
|        | Q                   | 77      | 47           | 32                | 20    |
|        | Н                   | 58      | 35           | 24                | 15    |
|        | L                   | 187     | 114          | 78                | 48    |
| 4      | М                   | 149     | 90           | 62                | 38    |
|        | Q                   | 111     | 67           | 46                | 28    |
|        | Н                   | 82      | 50           | 34                | 21    |
|        | L                   | 255     | 154          | 106               | 65    |
| 5      | М                   | 202     | 122          | 84                | 52    |
|        | Q                   | 144     | 87           | 60                | 37    |
|        | Н                   | 106     | 64           | 44                | 27    |
|        | L                   | 322     | 195          | 134               | 82    |
| 6      | М                   | 255     | 154          | 106               | 65    |
|        | Q                   | 178     | 108          | 74                | 45    |
|        | Н                   | 139     | 84           | 58                | 36    |
|        | L                   | 370     | 224          | 154               | 95    |
| 7      | М                   | 293     | 178          | 122               | 75    |
|        | Q                   | 207     | 125          | 86                | 53    |
|        | Н                   | 154     | 93           | 64                | 39    |
| _      | L                   | 461     | 279          | 192               | 118   |
| 8      | М                   | 365     | 221          | 152               | 93    |
|        | Q                   | 259     | 157          | 108               | 66    |
|        | Н                   | 202     | 122          | 84                | 52    |

| Format | Error               |         | Data capac   | ity format 9 - 16 |       |
|--------|---------------------|---------|--------------|-------------------|-------|
|        | Correction<br>Level | Numeric | Alphanumeric | 8-bit Byte        | Kanji |
|        | L                   | 552     | 335          | 230               | 141   |
| 9      | М                   | 432     | 262          | 180               | 111   |
|        | Q                   | 312     | 189          | 130               | 80    |
|        | Н                   | 235     | 143          | 98                | 60    |
|        | L                   | 652     | 395          | 271               | 167   |
| 10     | М                   | 513     | 311          | 213               | 131   |
|        | Q                   | 364     | 221          | 151               | 93    |
|        | Н                   | 288     | 174          | 119               | 74    |
|        | L                   | 772     | 468          | 321               | 198   |
| 11     | М                   | 604     | 366          | 251               | 155   |
|        | Q                   | 427     | 259          | 177               | 109   |
|        | Н                   | 331     | 200          | 137               | 85    |
|        | L                   | 883     | 535          | 367               | 226   |
| 12     | М                   | 691     | 419          | 287               | 177   |
|        | Q                   | 489     | 296          | 203               | 125   |
|        | Н                   | 374     | 227          | 155               | 96    |
|        | L                   | 1022    | 619          | 425               | 262   |
| 13     | М                   | 796     | 483          | 331               | 204   |
|        | Q                   | 580     | 352          | 241               | 149   |
|        | Н                   | 427     | 259          | 177               | 109   |
|        | L                   | 1101    | 667          | 458               | 282   |
| 14     | М                   | 871     | 528          | 362               | 223   |
|        | Q                   | 621     | 376          | 258               | 159   |
|        | Н                   | 468     | 283          | 194               | 120   |
|        | L                   | 1250    | 758          | 520               | 320   |
| 15     | М                   | 991     | 600          | 412               | 254   |
|        | Q                   | 703     | 426          | 292               | 180   |
|        | Н                   | 530     | 321          | 220               | 136   |
|        | L                   | 1408    | 854          | 586               | 361   |
| 16     | М                   | 1082    | 656          | 450               | 277   |
|        | Q                   | 775     | 470          | 322               | 198   |
| [      | Н                   | 602     | 365          | 250               | 154   |

|        | Error               | Data capacity format 17-24 |              |            |       |
|--------|---------------------|----------------------------|--------------|------------|-------|
| Format | Correction<br>Level | Numeric                    | Alphanumeric | 8-bit Byte | Kanji |
| 17     | L                   | 1548                       | 938          | 644        | 397   |
|        | М                   | 1212                       | 734          | 504        | 310   |
| -      | Q                   | 876                        | 531          | 364        | 224   |
| -      | Н                   | 674                        | 408          | 280        | 173   |
| 18     | L                   | 1725                       | 1046         | 718        | 442   |
| -      | М                   | 1346                       | 816          | 560        | 345   |
| -      | Q                   | 948                        | 574          | 394        | 243   |
| -      | Н                   | 746                        | 452          | 310        | 191   |
| 19     | L                   | 1903                       | 1153         | 792        | 488   |
| -      | М                   | 1500                       | 909          | 624        | 384   |
| -      | Q                   | 1063                       | 644          | 442        | 272   |
|        | Н                   | 813                        | 493          | 338        | 208   |
| 20     | L                   | 2061                       | 1249         | 858        | 528   |
|        | М                   | 1600                       | 970          | 666        | 410   |
| -      | Q                   | 1159                       | 702          | 482        | 297   |
| -      | Н                   | 919                        | 557          | 382        | 235   |
| 21     | L                   | 2232                       | 1352         | 929        | 572   |
| -      | М                   | 1708                       | 1035         | 711        | 438   |
| -      | Q                   | 1224                       | 742          | 509        | 314   |
|        | Н                   | 969                        | 587          | 403        | 248   |
| 22     | L                   | 2409                       | 1460         | 1003       | 618   |
| -      | М                   | 1872                       | 1134         | 779        | 480   |
|        | Q                   | 1358                       | 823          | 565        | 348   |
|        | Н                   | 1056                       | 640          | 439        | 270   |
| 23     | L                   | 2620                       | 1588         | 1091       | 672   |
|        | М                   | 2059                       | 1248         | 857        | 528   |
|        | Q                   | 1468                       | 890          | 611        | 376   |
|        | Н                   | 1108                       | 672          | 461        | 284   |
| 24     | L                   | 2812                       | 1704         | 1171       | 721   |
|        | М                   | 2188                       | 1326         | 911        | 561   |
|        | Q                   | 1588                       | 963          | 661        | 407   |
|        | Н                   | 1228                       | 744          | 511        | 315   |

| i uge oo | Pag | е | 65 |
|----------|-----|---|----|
|----------|-----|---|----|

|        | Error               | Data capacity format 25-32 |              |            |       |
|--------|---------------------|----------------------------|--------------|------------|-------|
| Format | Correction<br>Level | Numeric                    | Alphanumeric | 8-bit Byte | Kanji |
| 25     | L                   | 3057                       | 1853         | 1273       | 784   |
| -      | М                   | 2395                       | 1451         | 997        | 614   |
|        | Q                   | 1718                       | 1041         | 715        | 440   |
| -      | Н                   | 1286                       | 779          | 535        | 330   |
| 26     | L                   | 3283                       | 1990         | 1367       | 842   |
| -      | М                   | 2544                       | 1542         | 1059       | 652   |
| -      | Q                   | 1804                       | 1094         | 751        | 462   |
| -      | Н                   | 1425                       | 864          | 593        | 365   |
| 27     | L                   | 3517                       | 2132         | 1465       | 902   |
|        | М                   | 2701                       | 1637         | 1125       | 692   |
| -      | Q                   | 1933                       | 1172         | 805        | 496   |
|        | Н                   | 1501                       | 910          | 625        | 385   |
| 28     | L                   | 3669                       | 2223         | 1528       | 940   |
|        | М                   | 2857                       | 1732         | 1190       | 732   |
|        | Q                   | 2085                       | 1263         | 868        | 534   |
|        | Н                   | 1581                       | 958          | 658        | 405   |
| 29     | L                   | 3909                       | 2369         | 1628       | 1002  |
|        | М                   | 3035                       | 1839         | 1264       | 778   |
|        | Q                   | 2181                       | 1322         | 908        | 559   |
|        | Н                   | 1677                       | 1016         | 698        | 430   |
| 30     | L                   | 4158                       | 2520         | 1732       | 1066  |
|        | М                   | 3289                       | 1994         | 1370       | 843   |
|        | Q                   | 2358                       | 1429         | 982        | 604   |
|        | Н                   | 1782                       | 1080         | 742        | 457   |
| 31     | L                   | 4417                       | 2677         | 1840       | 1132  |
|        | М                   | 3486                       | 2113         | 1452       | 894   |
|        | Q                   | 2473                       | 1499         | 1030       | 634   |
|        | Н                   | 1897                       | 1150         | 790        | 486   |
| 32     | L                   | 4686                       | 2840         | 1952       | 1201  |
| Ī      | М                   | 3693                       | 2238         | 1538       | 947   |
|        | Q                   | 2670                       | 1618         | 1112       | 684   |
|        | Н                   | 2022                       | 1226         | 842        | 518   |

| Page 66 |
|---------|
|---------|

| Format | Error Correction | Data capacit | y format 33 - 40 |            |       |
|--------|------------------|--------------|------------------|------------|-------|
|        | Level            | Numeric      | Alphanumeric     | 8-bit Byte | Kanji |
| 33     | L                | 4965         | 3009             | 2068       | 1273  |
|        | М                | 3909         | 2369             | 1628       | 1002  |
|        | Q                | 2805         | 1700             | 1168       | 719   |
|        | Н                | 2157         | 1307             | 898        | 553   |
| 34     | L                | 5253         | 3183             | 2188       | 1347  |
|        | М                | 4134         | 2506             | 1722       | 1060  |
|        | Q                | 2949         | 1787             | 1228       | 756   |
|        | Н                | 2301         | 1394             | 958        | 590   |
| 35     | L                | 5529         | 3351             | 2303       | 1417  |
|        | М                | 4343         | 2632             | 1809       | 1113  |
|        | Q                | 3081         | 1867             | 1283       | 790   |
|        | Н                | 2361         | 1431             | 983        | 605   |
| 36     | L                | 5836         | 3537             | 2431       | 1496  |
|        | М                | 4588         | 2780             | 1911       | 1176  |
|        | Q                | 3244         | 1966             | 1351       | 832   |
|        | Н                | 2524         | 1530             | 1051       | 647   |
| 37     | L                | 6153         | 3729             | 2563       | 1577  |
|        | М                | 4775         | 2894             | 1989       | 1224  |
|        | Q                | 3417         | 2071             | 1423       | 876   |
|        | Н                | 2625         | 1591             | 1093       | 673   |
| 38     | L                | 6479         | 3927             | 2699       | 1661  |
|        | М                | 5039         | 3054             | 2099       | 1292  |
|        | Q                | 3599         | 2181             | 1499       | 923   |
|        | Н                | 2735         | 1658             | 1139       | 701   |
| 39     | L                | 6743         | 4087             | 2809       | 1729  |
|        | М                | 5313         | 3220             | 2213       | 1362  |
|        | Q                | 3791         | 2298             | 1579       | 972   |
|        | Н                | 2927         | 1774             | 1219       | 750   |
| 40     | L                | 7089         | 4296             | 2953       | 1817  |
|        | М                | 5596         | 3391             | 2331       | 1435  |
|        | Q                | 3993         | 2420             | 1663       | 1024  |
|        | H                | 3057         | 1852             | 1273       | 784   |

# 10 ISO 3166 Codes (Country Codes)

These country codes are used with Maxicode to specify the destination.

| Country             | Number |
|---------------------|--------|
| Afghanistan         | 004    |
| Albania             | 008    |
| Algeria             | 012    |
| American Samoa      | 016    |
| Andorra             | 020    |
| Angola              | 024    |
| Anguilla            | 660    |
| Antarctica          | 010    |
| Antigua And Barbuda | 028    |
| Argentina           | 032    |
| Armenia             | 051    |
| Aruba               | 533    |
| Australia           | 036    |
| Austria             | 040    |
| Azerbaijan          | 031    |
| Bahamas             | 044    |
| Bahrain             | 048    |
| Bangladesh          | 050    |
| Barbados            | 052    |
| Belarus             | 112    |
| Belgium             | 056    |
| Belize              | 084    |
| Benin               | 204    |

| Bermuda                        | 060 |
|--------------------------------|-----|
| Bhutan                         | 064 |
| Bolivia                        | 068 |
| Bosnia And Herzegowina         | 070 |
| Botswana                       | 072 |
| Bouvet Island                  | 074 |
| Brazil                         | 076 |
| British Indian Ocean Territory | 086 |
| Brunei Darussalam              | 096 |
| Bulgaria                       | 100 |
| Burkina Faso                   | 854 |
| Burundi                        | 108 |
| Cambodia                       | 116 |
| Cameroon                       | 120 |
| Canada                         | 124 |
| Cape Verde                     | 132 |
| Cayman Islands                 | 136 |
| Central African Republic       | 140 |
| Chad                           | 148 |
| Chile                          | 152 |
| China                          | 156 |
| Christmas Island               | 162 |
| Cocos (Keeling) Islands        | 166 |
| Colombia                       | 170 |
| Comoros                        | 174 |
| Congo                          | 178 |
| Cook Islands                   | 184 |
| Costa Rica                     | 188 |

| Cote D'ivoire               | 384 |
|-----------------------------|-----|
| Croatia                     | 191 |
| Cuba                        | 192 |
| Cyprus                      | 196 |
| Czech Republic              | 203 |
| Denmark                     | 208 |
| Djibouti                    | 262 |
| Dominica                    | 212 |
| Dominican Republic          | 214 |
| East Timor                  | 626 |
| Ecuador                     | 218 |
| Egypt                       | 818 |
| El Salvador                 | 222 |
| Equatorial Guinea           | 226 |
| Eritrea                     | 232 |
| Estonia                     | 233 |
| Ethiopia                    | 231 |
| Falkland Islands (Malvinas) | 238 |
| Faroe Islands               | 234 |
| Fiji                        | 242 |
| Finland                     | 246 |
| France                      | 250 |
| France, Metropolitan        | 249 |
| French Guiana               | 254 |
| French Polynesia            | 258 |
| French Southern Territories | 260 |
| Gabon                       | 266 |

| Gambia                      | 270 |
|-----------------------------|-----|
| Georgia                     | 268 |
| Germany                     | 276 |
| Ghana                       | 288 |
| Gibraltar                   | 292 |
| Greece                      | 300 |
| Greenland                   | 304 |
| Grenada                     | 308 |
| Guadeloupe                  | 312 |
| Guam                        | 316 |
| Guatemala                   | 320 |
| Guinea                      | 324 |
| Guinea-Bissau               | 624 |
| Guyana                      | 328 |
| Haiti                       | 332 |
| Heard And Mc Donald Islands | 334 |
| Honduras                    | 340 |
| Hong Kong                   | 344 |
| Hungary                     | 348 |
| Iceland                     | 352 |
| India                       | 356 |
| Indonesia                   | 360 |
| Iran                        | 364 |
| Iraq                        | 368 |
| Ireland                     | 372 |
| Israel                      | 376 |
| Italy                       | 380 |

| Jamaica                                | 388 |
|----------------------------------------|-----|
| Japan                                  | 392 |
| Jordan                                 | 400 |
| Kazakhstan                             | 398 |
| Kenya                                  | 404 |
| Kiribati                               | 296 |
| Korea, Democratic People's Republic Of | 408 |
| Korea, Republic Of                     | 410 |
| Kuwait                                 | 414 |
| Kyrgyzstan                             | 417 |
| Lao People's Democratic Republic       | 418 |
| Latvia                                 | 428 |
| Lebanon                                | 422 |
| Lesotho                                | 426 |
| Liberia                                | 430 |
| Libyan Arab Jamahiriya                 | 434 |
| Liechtenstein                          | 438 |
| Lithuania                              | 440 |
| Luxembourg                             | 442 |
| Macau                                  | 446 |
| Macedonia                              | 807 |
| Madagascar                             | 450 |
| Malawi                                 | 454 |
| Malaysia                               | 458 |
| Maldives                               | 462 |
| Mali                                   | 466 |
| Malta                                  | 470 |

| Marshall Islands                | 584 |
|---------------------------------|-----|
| Martinique                      | 474 |
| Mauritania                      | 478 |
| Mauritius                       | 480 |
| Mayotte                         | 175 |
| Mexico                          | 484 |
| Micronesia, Federated States Of | 583 |
| Moldova, Republic Of            | 498 |
| Monaco                          | 492 |
| Mongolia                        | 496 |
| Montserrat                      | 500 |
| Morocco                         | 504 |
| Mozambique                      | 508 |
| Myanmar                         | 104 |
| Namibia                         | 516 |
| Nauru                           | 520 |
| Nepal                           | 524 |
| Netherlands                     | 528 |
| Netherlands Antilles            | 530 |
| New Caledonia                   | 540 |
| New Zealand                     | 554 |
| Nicaragua                       | 558 |
| Niger                           | 562 |
| Nigeria                         | 566 |
| Niue                            | 570 |
| Norfolk Island                  | 574 |
| Northern Mariana Islands        | 580 |

| Norway                           | 578 |
|----------------------------------|-----|
| Oman                             | 512 |
| Pakistan                         | 586 |
| Palau                            | 585 |
| Panama                           | 591 |
| Papua New Guinea                 | 598 |
| Paraguay                         | 600 |
| Peru                             | 604 |
| Philippines                      | 608 |
| Pitcairn                         | 612 |
| Poland                           | 616 |
| Portugal                         | 620 |
| Puerto Rico                      | 630 |
| Qatar                            | 634 |
| Reunion                          | 638 |
| Romania                          | 642 |
| Russian Federation               | 643 |
| Rwanda                           | 646 |
| Saint Kitts And Nevis            | 659 |
| Saint Lucia                      | 662 |
| Saint Vincent And The Grenadines | 670 |
| Samoa                            | 882 |
| San Marino                       | 674 |
| Sao Tome And Principe            | 678 |
| Saudi Arabia                     | 682 |
| Senegal                          | 686 |
| Seychelles                       | 690 |

| Sierra Leone                                 | 694 |
|----------------------------------------------|-----|
| Singapore                                    | 702 |
| Slovakia                                     | 703 |
| Slovenia                                     | 705 |
| Solomon Islands                              | 090 |
| Somalia                                      | 706 |
| South Africa                                 | 710 |
| South Georgia And The South Sandwich Islands | 239 |
| Spain                                        | 724 |
| Sri Lanka                                    | 144 |
| St. Helena                                   | 654 |
| St. Pierre And Miquelon                      | 666 |
| Sudan                                        | 736 |
| Suriname                                     | 740 |
| Svalbard And Jan Mayen Islands               | 744 |
| Swaziland                                    | 748 |
| Sweden                                       | 752 |
| Switzerland                                  | 756 |
| Syrian Arab Republic                         | 760 |
| Taiwan                                       | 158 |
| Tajikistan                                   | 762 |
| Tanzania, United Republic Of                 | 834 |
| Thailand                                     | 764 |
| Тодо                                         | 768 |
| Tokelau                                      | 772 |
| Tonga                                        | 776 |
| Trinidad And Tobago                          | 780 |

| Tunisia                              | 788 |
|--------------------------------------|-----|
| Turkey                               | 792 |
| Turkmenistan                         | 795 |
| Turks And Caicos Islands             | 796 |
| Tuvalu                               | 798 |
| Uganda                               | 800 |
| Ukraine                              | 804 |
| United Arab Emirates                 | 784 |
| United Kingdom                       | 826 |
| United States                        | 840 |
| United States Minor Outlying Islands | 581 |
| Uruguay                              | 858 |
| Uzbekistan                           | 860 |
| Vanuatu                              | 548 |
| Vatican City State                   | 336 |
| Venezuela                            | 862 |
| Viet Nam                             | 704 |
| Virgin Islands (British)             | 092 |
| Virgin Islands (U.S.)                | 850 |
| Wallis And Futuna Islands            | 876 |
| Western Sahara                       | 732 |
| Yemen                                | 887 |
| Yugoslavia                           | 891 |
| Zaire                                | 180 |
| Zambia                               | 894 |
| Zimbabwe                             | 716 |